# **PROGRAMACIÓN AVANZADA (1)**

- - -

CALL OR WHATSAPP:689 45 44 70

PARTICULARES, TUTORÍAS TÉCNICAS ONLINE<br>ENVÍA WHATSAPP: 689 45 44 70

ONLINE PRIVATE LESSONS FOR SCIENCE STUDENTS

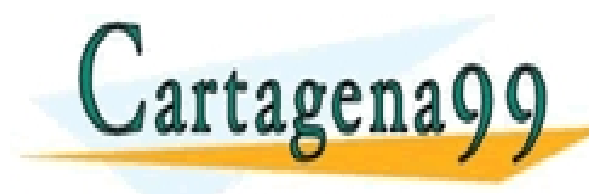

# **Índice**

## • **INTRODUCCIÓN AL S7**

- **- Configuración hardware**
- **- Creación de un proyecto**

### • **OPERACIONES CON BITS. INSTRUCCIONES BINARIAS**

- **- Programación de un OB1**
- **- Operaciones binarias**
- **- Marcas**
- **- Detección de flancos**
- **OPERACIONES DIGITALES**
	- **- Direccionamiento**
	- **- Carga y transferencia (L/T)**

CALL OR WHATSAPP:689 45 44 70

**- Tipos de datos**

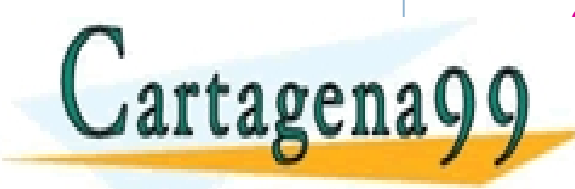

**- Saltos - Operaciones aritméticas y lógicas** CLASES PARTICULARES, TUTORÍAS TÉCNICAS ONLINE LLAMA O ENVÍA WHATSAPP: 689 45 44 70 - - - ONLINE PRIVATE LESSONS FOR SCIENCE STUDENTS

# **Índice**

- **CONTADORES**
- **TEMPORIZADORES**
- **COMPARADORES**
- **SEÑALES ANALÓGICAS**

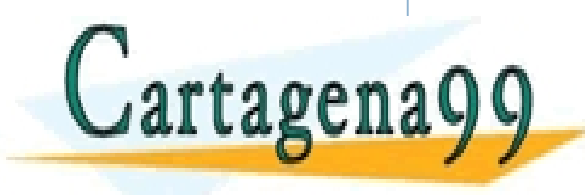

PARTICULARES, TUTORÍAS TÉCNICAS ONLINE<br>DENVÍA WHATSAPP: 689 45 44 70 - - - ONLINE PRIVATE LESSONS FOR SCIENCE STUDENTS CALL OR WHATSAPP:689 45 44 70

## **INTRODUCCIÓN AL S7**

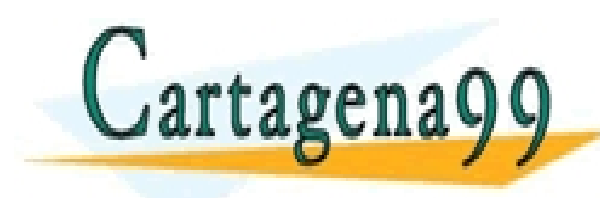

PARTICULARES, TUTORÍAS TÉCNICAS ONLINE<br>ENVÍA WHATSAPP: 689 45 44 70 - - - ONLINE PRIVATE LESSONS FOR SCIENCE STUDENTS CALL OR WHATSAPP:689 45 44 70

A la hora de configurar un proyecto de automatización desde S7 (SIEMENS SIMATIC STEP 7) hay que insertar en la configuración hardware del programa todos los equipos que se vayan a utilizar en el proyecto.

Por motivos de extensión y ajuste a los contenidos del módulo, sólo se insertará un equipo al proyecto. Concretamente, uno de los más utilizados en los procesos automáticos avanzados el SIEMENS S7 300.

El equipo (hardware) se compone de dos elementos: a) unidad de programación (PC), y b) de un autómata con una fuente de alimentación, una unidad central de proceso (CPU) y diferentes módulos de entrada y salida (E/A) analógicos y digitales.

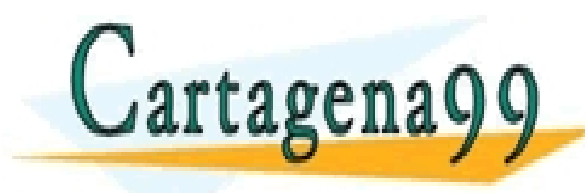

**bloques de** *prime* **private lessons for science students** PARTICULARES, TUTORÍAS TÉCNICAS ONLINE<br>ENVÍA WHATSAPP: 689 45 44 70 - - - CALL OR WHATSAPP:689 45 44 70

### **Conocer las técnicas de programación avanzada para estos bloques es el objetivo principal para esta asignatura.**

Hay que tener siempre presente que cada vez que se elabore un nuevo proyecto hay que definir un hardware nuevo.

También, sobre un determinado proyecto con un hardware ya definido se pueden crear nuevos programas. Este será el procedimiento a seguir en el curso.

Para crear un nuevo proyecto hay que abrir el Administrador SIMATIC. En este administrador se encuentra disponible un ASISTENTE (para utilizarlo sólo hay que ir obedeciendo a lo que pide introducir).

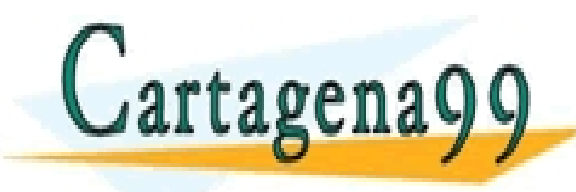

CLASES PARTICULARES, TUTORÍAS TÉCNICAS ONLINE LLAMA O ENVÍA WHATSAPP: 689 45 44 70 - - - ONLINE PRIVATE LESSONS FOR SCIENCE STUDENTS CALL OR WHATSAPP:689 45 44 70

Para comenzar hay que ir al menú: *Archivo > nuevo*. También, desde la barra de herramientas hacer *clic* en el icono que representa una hoja en blanco.

Aparecerá una ventana de la forma:

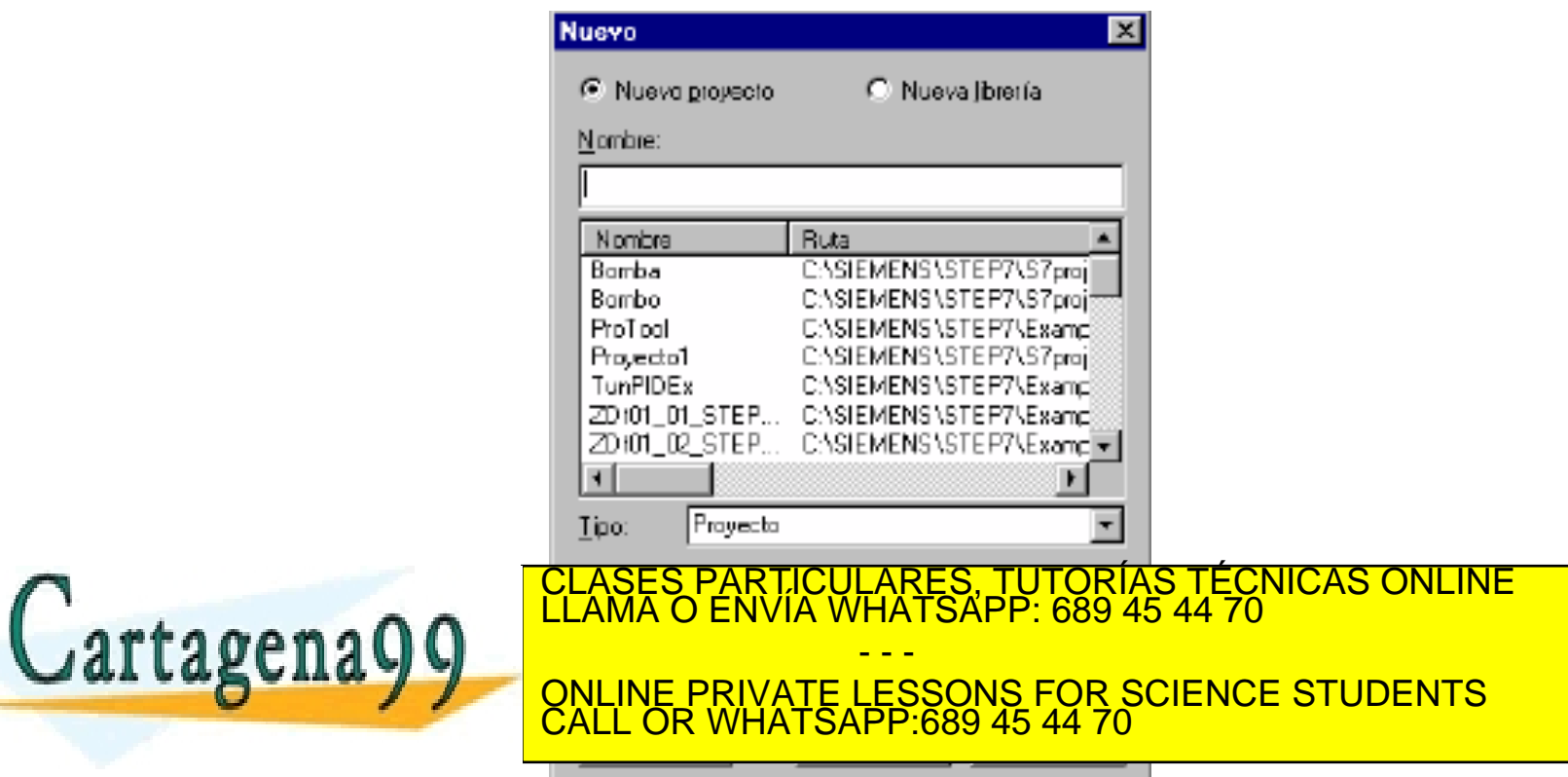

Una vez que se la ha dado nombre al proyecto se pulsa **aceptar** y se observará la siguiente ventana:

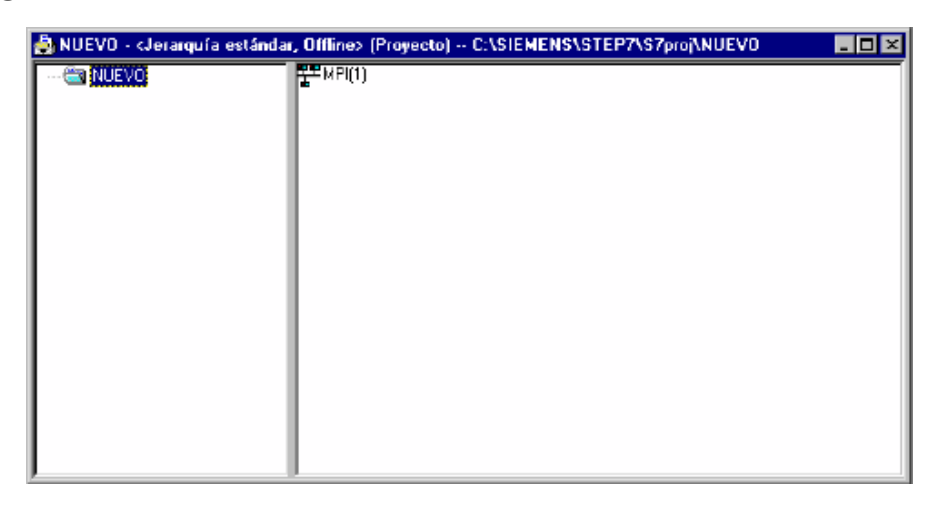

El **nombre** del proyecto aparece en la parte izquierda (**nuevo**) y la red MPI (*multi point interface*) en la parte derecha.

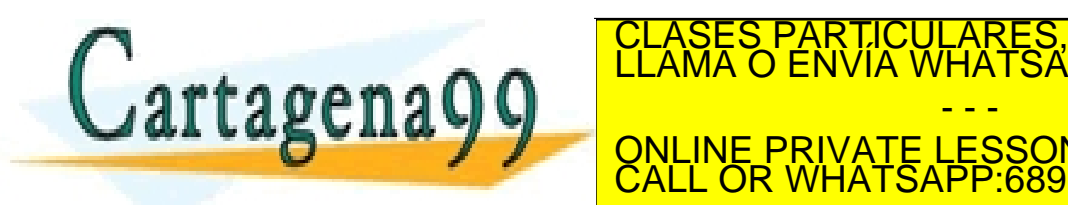

EL ICONO DE LA RES, TUTORÍAS TÉCNICAS ONLINE LA RED. A que a que a que a que a que a que a que a que a que a q<br>Clama o envía whatsapp: 689 45 44 70 - - - ONLINE PRIVATE LESSONS FOR SCIENCE STUDENTS CALL OR WHATSAPP:689 45 44 70

Ahora hay que insertar los equipos que se vayan a utilizar en el proyecto, que en este caso va a ser sólo uno. Para ello hay que **pinchar** sobre el **proyecto**, optar por **insertar** y elegir como **equipo** el **S7 300**.

Se observará que sobre el proyecto se ha creado un equipo. Haciendo *clic* sobre él, en la parte derecha de la ventana aparecerá un icono con el nombre **hardware**:

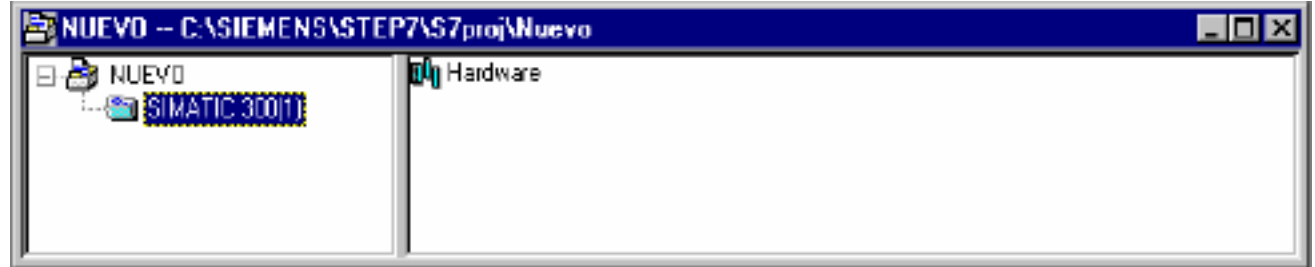

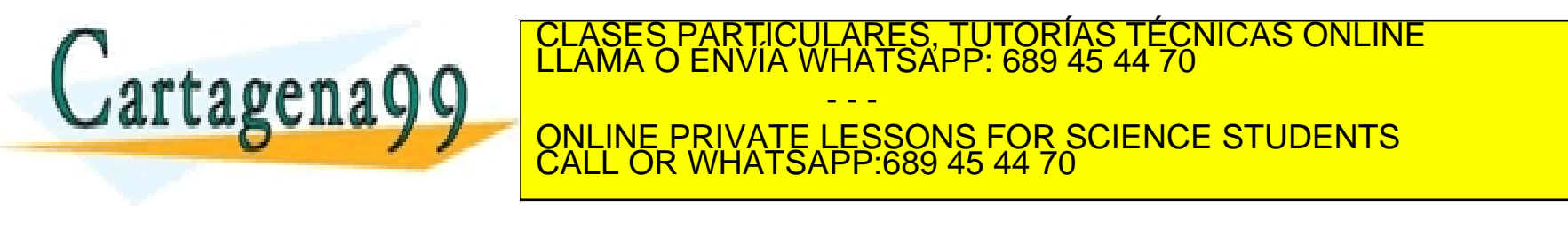

### **INTRODUCCIÓN AL S7 Configuración hardware**

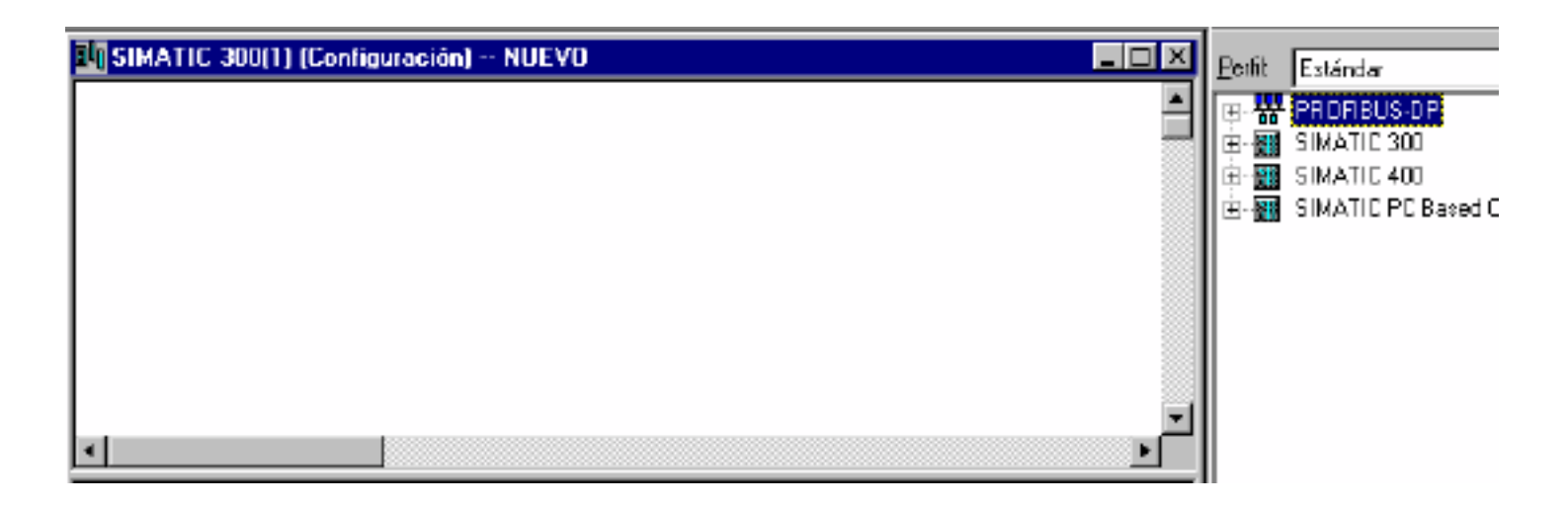

Para **insertar** los **módulos** que conforman el equipo, lo primero que hay que hacer es **abrir** el **catálogo** (suele estar abierto): *ver > catálogo*.

Ahora hay que **desplegar** la cortina correspondiente al **SIMATIC 300** y:

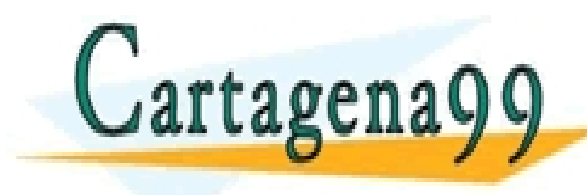

2. Situarse en la posición 1<sup>2</sup> e insertar la posición de la posición de alimentación de la posición de la posición de la posición de la posición de la posición de la posición de la posición de la posición de la posición d LICULARES, TUTORÍAS TÉCNICAS ONLINE<br>/IA WHATSAPP: 689 45 44 70 - - - ONLINE PRIVATE LESSONS FOR SCIENCE STUDENTS CALL OR WHATSAPP:689 45 44 70

- 3. Situarse en la **posición 2** e **insertar la CPU**.
- 4. En la **posición 3** no se puede insertar cualquier módulo ya que está reservada para los **módulos IM** (tarjetas IM). Las tarjetas IM sirven para configurar diversas líneas de bastidor. En el caso que nos ocupa solo hay una línea de bastidor por lo que habrá que dejar la posición 3 **libre**.
- 5. En la **posición 4** y en las siguientes posiciones, hay que insertar los **módulos** de **entrada/salida (E/A)**. Si en el catálogo se encuentran varios módulos del mismo modelo, habrá que comprobar la referencia de cada elemento.

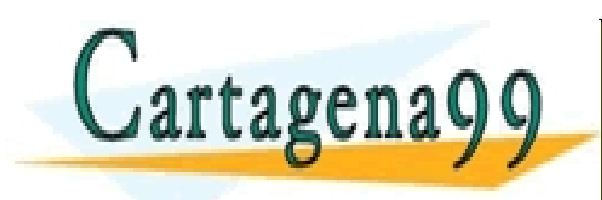

CI<mark>CULARES, TUTORÍAS TÉCNICAS ONLINE</mark><br>TA WHATSAPP: 689 45 44 70 - - - ONLINE PRIVATE LESSONS FOR SCIENCE STUDENTS CALL OR WHATSAPP:689 45 44 70

### **INTRODUCCIÓN AL S7 Configuración hardware**

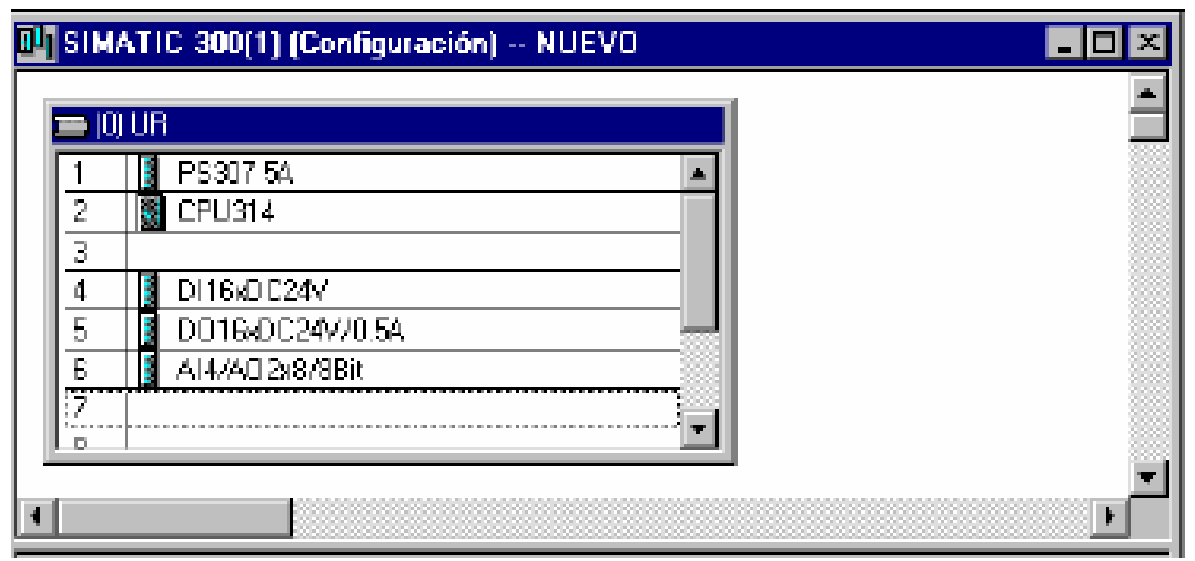

En la pantalla principal y debajo de esta tabla, se va creando otra en la que pueden visualizarse todos los elementos que se han creado con sus respectivas referencias y direcciones.

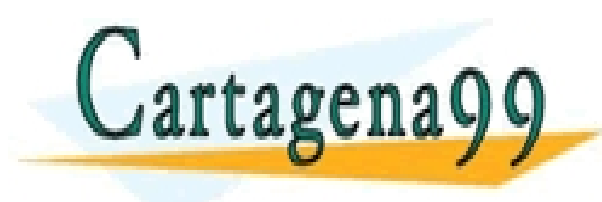

Ahora hay que guardar la configuración. Como se está trabajando con CLASES PARTICULARES, TUTORÍAS TÉCNICAS ONLINE LLAMA O ENVÍA WHATSAPP: 689 45 44 70 información de la configuración en los dos sitios mediante el uso de los ONLINE PRIVATE LESSONS FOR SCIENCE STUDENTS - - - CALL OR WHATSAPP:689 45 44 70

### iconos:

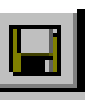

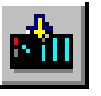

- El icono que representa un disquete permite guardar la información en el PC (programadora).
- El icono que representa un PLC y una flecha que entra permite guardar la información en el PLC.

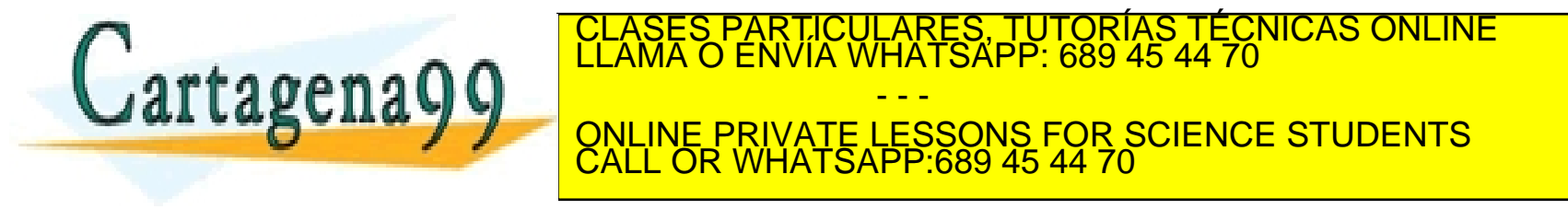

Saliendo del editor de hardware y pasando a la **ventana del administrador** ya se puede observar que en la ventana de la izquierda aparece el **proyecto**, el **equipo**, la **CPU** y un **programa por defecto** (*Programa S7(1)*):

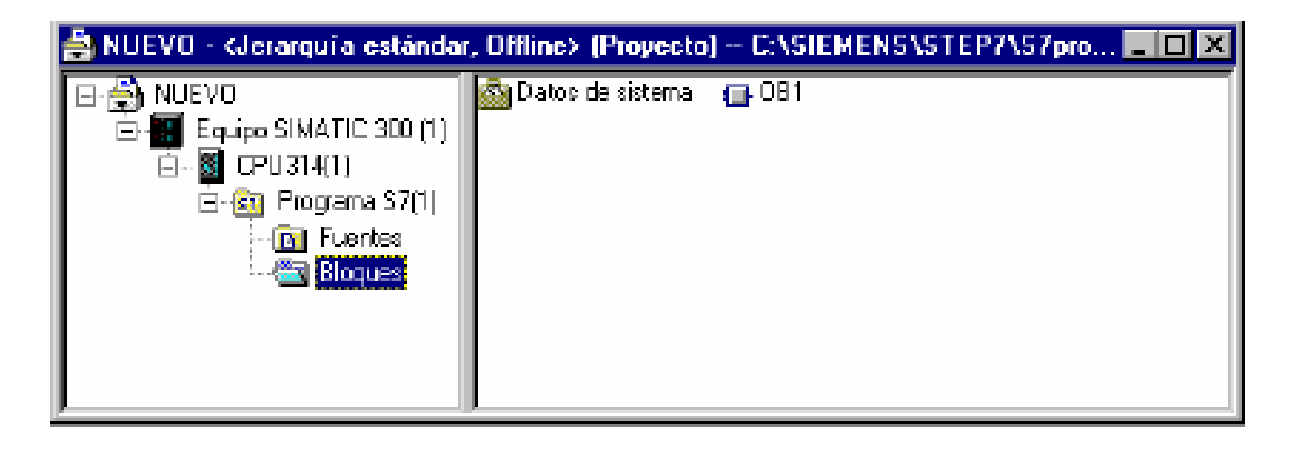

En la misma ventana aparecen dos carpetas de programa: **Fuentes** y **Bloques**.

- - -

CALL OR WHATSAPP:689 45 44 70

TICULARES, TUTORÍAS TÉCNICAS ONLINE<br>′IA WHATSAPP: 689 45 44 70

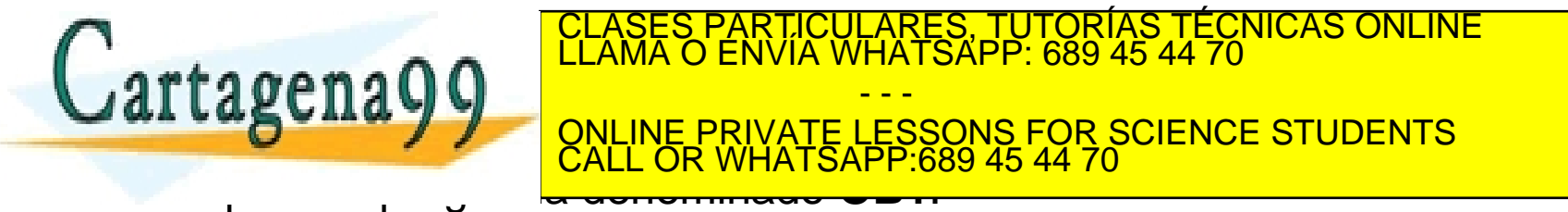

En la barra de herramientas del administrador de SIMATIC hay dos iconos: uno seleccionado que representa un PC; y el otro, sin seleccionar que representa un PC conectado mediante un bus a un PC:

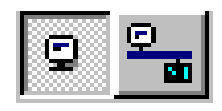

Con estos dos iconos se puede trabajar en modo *OFF LINE* y *ON LINE*, respectivamente.

En modo *OFF LINE* se trabaja únicamente con la programadora (PC), y, como puede comprobarse, sólo se leerá información de su disco duro. En la carpeta de bloques sólo se dispone del bloque OB1, que es el que crea el proyecto por defecto:

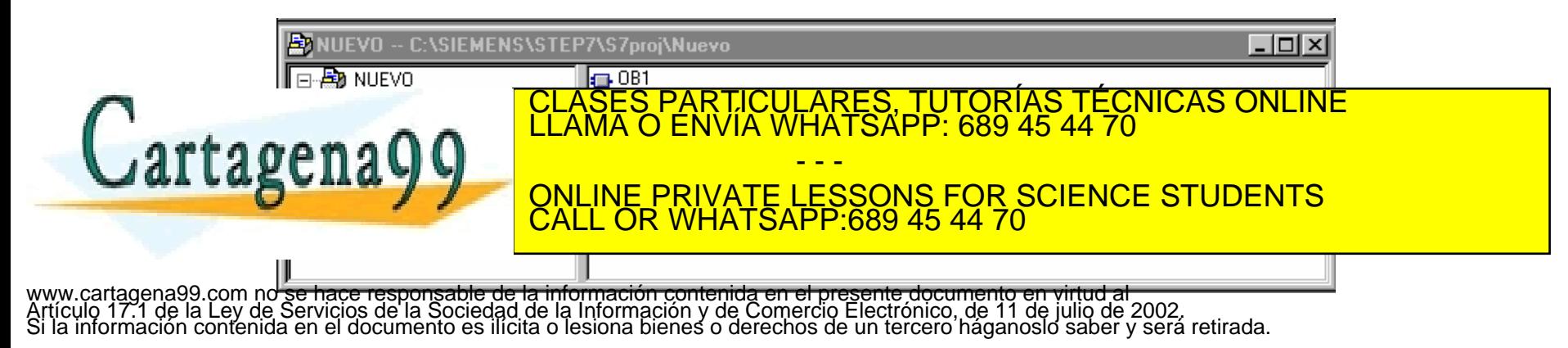

En modo *ON LINE* siempre se estará trabajando directamente en el PLC. En este caso, se estará leyendo directamente la información que contenga el PLC. Así, se observan otros bloques: son los bloques que integra la CPU (están protegidos).

Dependiendo de la CPU aparecerán bloques difierentes que, al estar protegidos, no se pueden ver editar y borrar. Únicamente con la tecla de ayuda (**F1**) puede conecerse cuál es su función.

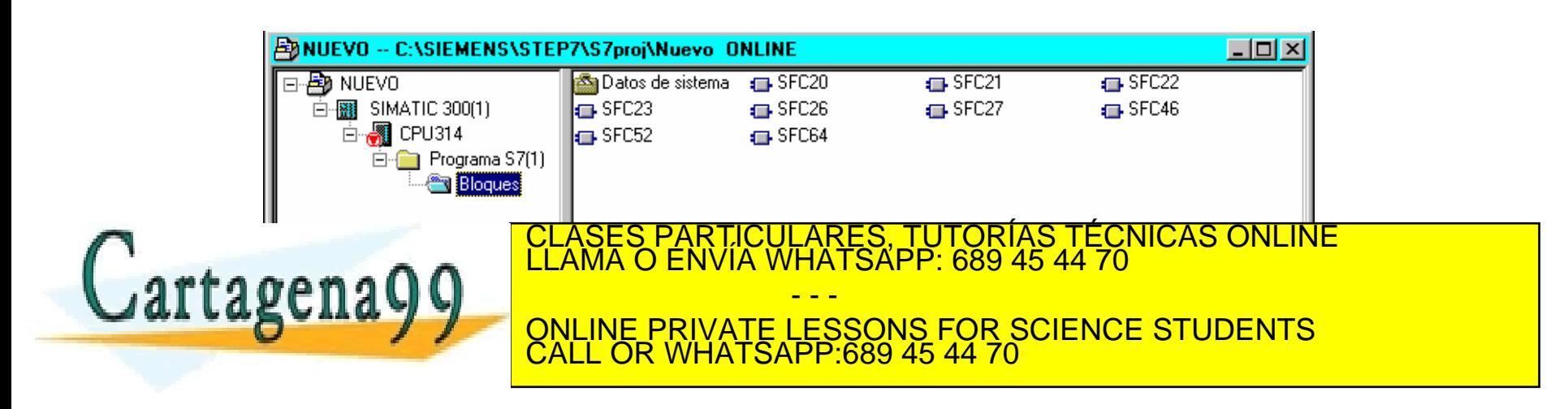

Cuando al trabajar *ON LINE* aparecen bloques que no son los propios del sistema (**SFC** o **SFB**) quiere decir que en el PLC se ha grabado algún programa. Siempre y cuando se desee trabajar con un programa nuevo sobre la PLC es necesario borrar todo lo que haya grabado en ella.

Para ello, se hace *clic* sobre el icono de la **CPU** en modo *ON LINE*, se elige **Sistema Destino**, y, finalmente, **Borrado Total** (con esto se borrarán todos los bloques excepto los de sistema y la configuración de hardware).

Para comprobar si el borrado ha sido efectivo se vuelve a hacer *clic* sobre la carpeta **Bloques** y se verá que sólo quedan en ella los ficheros o bloques de sistema. Sobre los bloques de sistema se puede trabajar tanto en modo *ON LINE* como en modo *OFF LINE*, por lo tanto, a la hora de

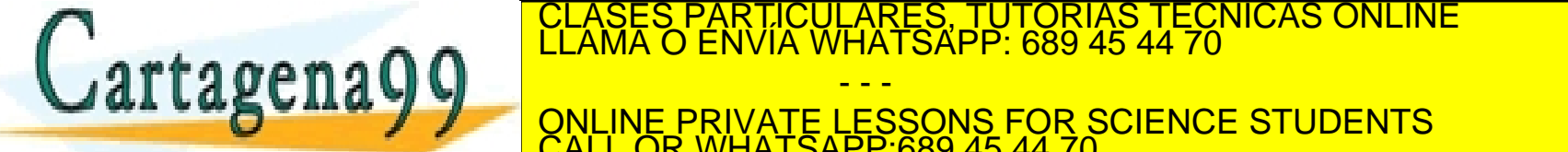

- - - ONLINE PRIVATE LESSONS FOR SCIENCE STUDENTS CALL OR WHATSAPP:689 45 44 70

Hay que tener en cuenta que, a la hora de trabajar con bloques, en un momento dado se podrían utilizar tres bloques con el mismo nombre simultáneamente.

Por ejemplo, si se está trabajando con un OB1, el bloque que se visualiza en la programadora, mientras no se guarde en ningún sitio, estará ubicado únicamente en su memoria RAM; al mismo tiempo, se puede dar el caso de que se disponga de un bloque con el mismo nombre en el PLC, y se disponga de otro bloque guardado en disco duro, en el que se acaba de hacer una modificación y se tenga en pantalla sin haber sido todavía transferida.

Es importante indicar que si con el bloque en la pantalla se selecciona el icono de **guardar** o el icono de **transferir al autómata**, se estará grabando en el disco duro o en el autómata lo que haya en la pantalla. Pero si

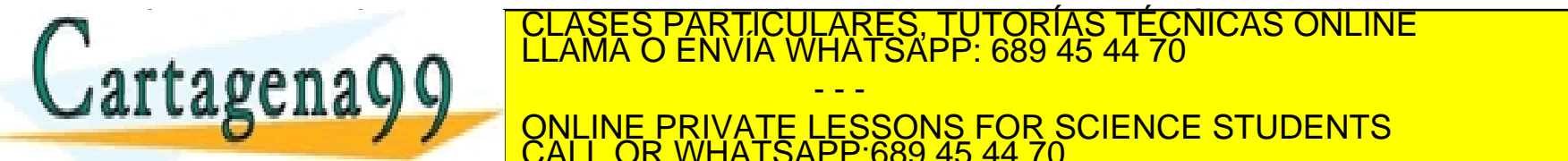

volvemos a la pantalla principal (**Administrador de Simatic**) sin haber CLASES PARTICULARES, TUTORÍAS TÉCNICAS ONLINE LLAMA O ENVÍA WHATSAPP: 689 45 44 70

**Arrangement de la ratícia de la ratón, variable de la ratón de la ratón de la ratón de la ratón de la ratón de** hubiés durante duro, y no las últimas mitidiantes que en disco durante duro, y no las últimas mitidiantes que - - - CALL OR WHATSAPP:689 45 44 70

www.cartag**∤n⊕mon Story Constantse) e ol ramin**de ación contenida en el presente documento en virtud al<br>Artículo 17.1 de la Ley de Serviciós de la Sociedad de la Información y de Comercio Electrónico, de 11 de julio de 20

Con SIMATIC STEP S7 se pueden programar los siguientes tipos de bloques:

- **OB** Bloques de sistema
- **FC** Funciones
- **FB** Bloques de función
- **DB** Bloques de datos
- **UDT** Tipo de datos.

**OB**: Se denominan así a los **bloques de organización**. Existen diferentes bloques OB, cada uno de ellos realiza una determinada función. El **OB1** es el único bloque de **ejecución cíclica** y es ejecutado por la CPU sin que nadie le invoque. Los demás OB tienen una función determinada y se ejecutan cuando les corresponda, sin que nadie les

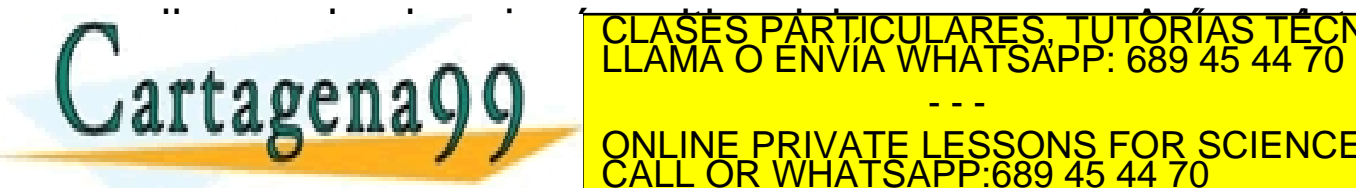

llame des desde ningún sitio de la programa. Así, existen bloques de la programa de la programa. Así, existen b CLASES PARTICULARES, TUTORÍAS TÉCNICAS ONLINE LLAMA O ENVÍA WHATSAPP: 689 45 44 70

> - - - ONLINE PRIVATE LESSONS FOR SCIENCE STUDENTS CALL OR WHATSAPP:689 45 44 70

intervention in the control of the control of the control of the control of the control of the control of the control of the control of the control of the control of the control of the control of the control of the control

**FC**: Las FC son **funciones**. Son subprogramas (creadas por el programador o por otros programadores en librerias) que realizan una función determinada dentro del proyecto. Se ejecutan cuando son invocadas desde algún punto del programa (tienen la misma labor que las funciones en lenguaje C). Pueden ser parametrizables o no. Las FC de librería (creadas por otros programadores) no pueden ser leídas ni editadas.

**FB**: Se denominan así a los **bloques de función**. De forma general, puede decirse que estos bloques desempeñan trabajan igual que las FC, con la diferencia de que en las FB se guarda la **tabla de parámetros** en un módulo de datos. Esto tiene dos ventajas: una es que se posibilita el acceso a los parámetros desde cualquier punto del programa; y la otr<u>a es que cada vez que se llame a la FB no es</u> necesario que se le den todos los particulares, TUTORÍAS TÉCNICAS ONLINE la mateixa de la mateixa de la mateix<br>Classes particulares, TUTORÍAS TÉCNICAS ONLINE la mateixa de la mateixa de la mateixa de la mateixa de la matei

se introduzcan, tomarán los valores por defecto de la última vez que se este electrónico de la última vez que s - - - ONLINE PRIVATE LESSONS FOR SCIENCE STUDENTS CALL OR WHATSAPP:689 45 44 70

**DB**: Se denominan así a los **módulos de datos**. En este tipo de bloques no se desarrollan programas. Únicamente son tablas de datos en las que se puede leer y escribir (editar).

**UDT**: Son bloques en los que se definen el **tipo de datos** para poder utilizarlos en los bloques DB.

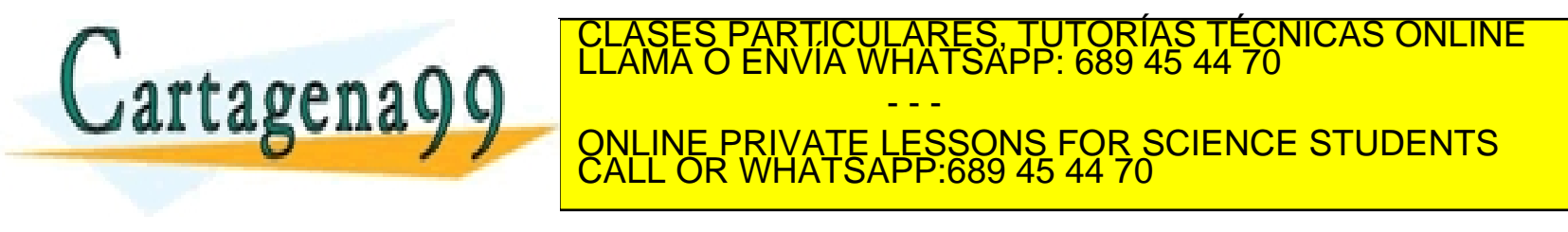

## **OPERACIONES CON BITS. INSTRUCCIONES BINARIAS**

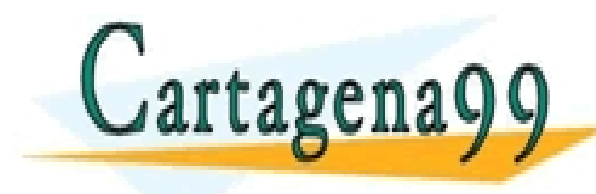

PARTICULARES, TUTORÍAS TÉCNICAS ONLINE<br>ENVÍA WHATSAPP: 689 45 44 70 - - - ONLINE PRIVATE LESSONS FOR SCIENCE STUDENTS CALL OR WHATSAPP:689 45 44 70

Antes de comenzar a desarrollar un programa hay que crearlo dándole nombre, o utilizar el programa por defecto que se generó al configurar el hardware.

Abierta la carpeta del programa, ha de seleccionarse bloques y hacer *clic* sobre OB1. A partir de este momento aparecerá la siguiente pantalla:

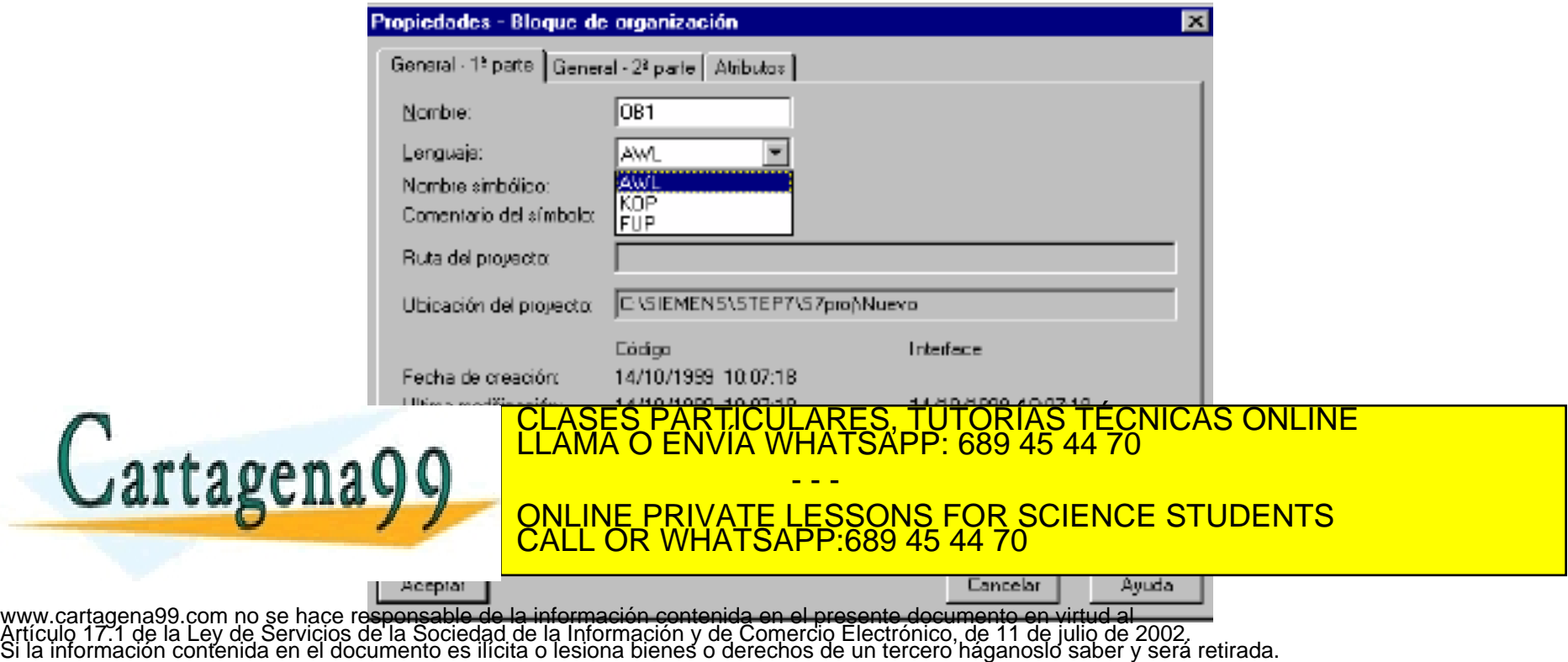

Ahora sólo hay que elegir uno de los tres lenguajes de programación para bloques:

> • **KOP** • **FUP**

• **AWL**

El lenguaje **KOP** es muy utilizado porque se basa en símbolos relacionados con la lógica cableada (contactos abiertos, cerrados, relés, temporizadores, etc.).

El lenguaje **FUP** se utiliza en programación mediante funciones de lógica binaria.

El lenguaje **AWL** es un lenguaje de código y es muy potente. Puede decirse que es un lenguaje tipo código máquina. Este lenguaje consiste en una lista de instrucciones que se ejecutan al arrancar el programa. El CLASES PARTICULARES, TUTORÍAS TÉCNICAS ONLINE LLAMA O ENVÍA WHATSAPP: 689 45 44 70  $\text{trageng}$  and  $\text{trigag}$  and  $\text{trigag}$  esternal programación esternada. A partir de esternada. A partir de esternada este un entre esternada. A partir de esternada este un entre esternada. A partir de esternada esternada. Momento, toda la programación de la programación de la programación de la programación de la programación de la programación de la programación de la programación de la programación de la programación de la programación de - - - CALL OR WHATSAPP:689 45 44 70

El lenguaje **SCL** es un lenguaje de programación de alto nivel (muy parecido al PASCAL). Con este lenguaje se utilizarán sentecias que facilitan la labor de programación notablemente (ej. If..then, case …, for, etc.), principalmente en los procesos medida y tratamiento de datos.

Otra ventaja añadida es que estas sentencias ya son conocidas al haberlas utilizado en programación estructurada mediante lenguaje C.

Durante el seguimiento del curso, que se realizará en lenguaje AWL, paralelamente, se mostrarán las sentencias más basicas de programación en SCL, todo ello diferenciando las láminas de *power point* mediante un color gris de fondo.

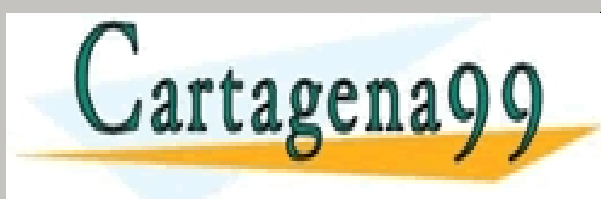

PARTICULARES, TUTORÍAS TÉCNICAS ONLINE<br>ENVÍA WHATSAPP: 689 45 44 70 - - - ONLINE PRIVATE LESSONS FOR SCIENCE STUDENTS CALL OR WHATSAPP:689 45 44 70

La operación más sencilla con bits es la de utilizar un contacto (entrada **E**) para activar, por ejemplo, un relé (salida **A**).

Antes de elaborar un programa que realice esta operación hay que conocer cuáles son las entradas y las salidas disponibles en la memoria para poder utilizarlas.

En primer lugar hay que recurrir al hardware (pantalla de **Administrador Simatic,** y *clic* en la **CPU**) y se verá que pueden utilizarse como entradas los ocho bits de los bytes 124 y 125. Para este programa se elegirá, por ejemplo, el **E 124.0**; y para la salida el **A 124.0**.

En segundo lugar, hay que consultar la ocupación de memoria (**mapa de ocupación de memoria**) para comprobar que estos bits no están siendo ocupados por ningún otro tipo de memoria (byte, palabra, o doble

- - -

<mark>paco programa pueda our</mark>

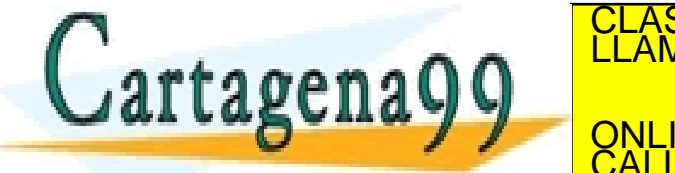

PARTICULARES, TUTORÍAS TÉCNICAS ONLINE<br>D'ENVÍA WHATSAPP: 689 45 44 70

En tercer lugar habrá que asignar un **símbolo** a la entrada y otro a la ONLINE PRIVATE LESSONS FOR SCIENCE STUDENTS CALL OR WHATSAPP:689 45 44 70

Ya sólo queda que introducir los comentarios que se crean oportunos en la cabecera del programa y en los segmentos que se utilicen.

El código a introducir será:

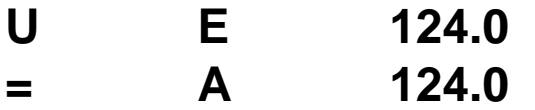

Ahora hay que cargar el hardware en el SIMULADOR, transferir los datos del programa al simulador y, por último, ejecutar el programa.

Si se desea, en la parte inferior de la pantalla de programación se puede visualizar el comportamiento y valor de las variables (en este caso E y A) durante la ejecución del programa.

- - -

CALL OR WHATSAPP:689 45 44 70

PARTICULARES, TUTORÍAS TÉCNICAS ONLINE<br>ENVÍA WHATSAPP: 689 45 44 70

ONLINE PRIVATE LESSONS FOR SCIENCE STUDENTS

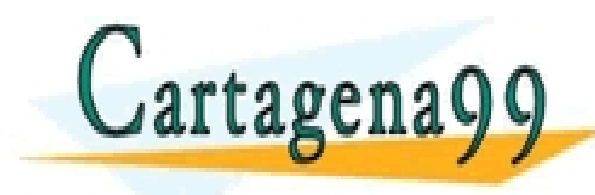

En SCL el programa anterior tendría la siguiente sintaxis:

```
IF("entrada"=1) THEN
 "salida":=1;
ELSE
 "salida":=0;
END_IF;
```
Para este sencillo programa se ha utilizado la sentencia de control:

### **IF-ELSE-END\_IF**

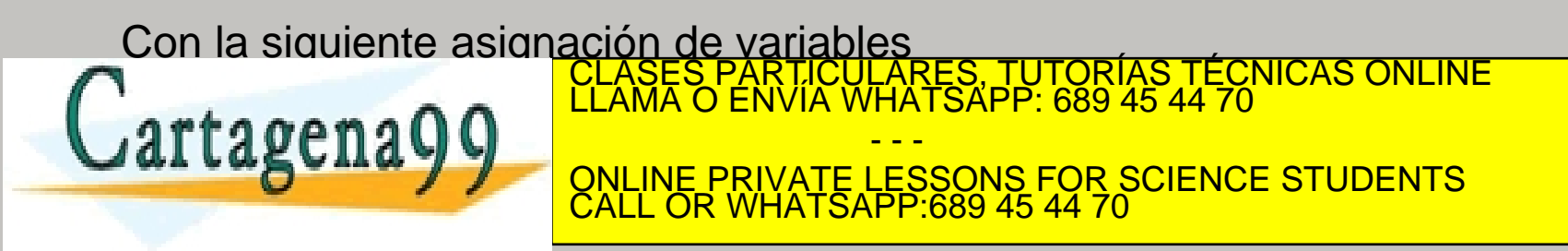

Las operaciones binarias pueden reducirse a:

• **AND/AND NEGADA:**

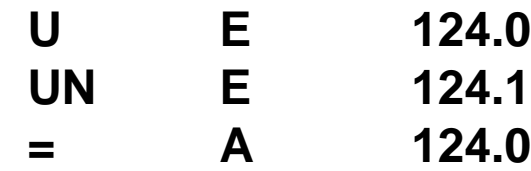

• **OR/OR NEGADA:**

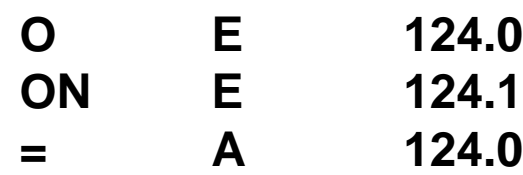

• **XOR:**

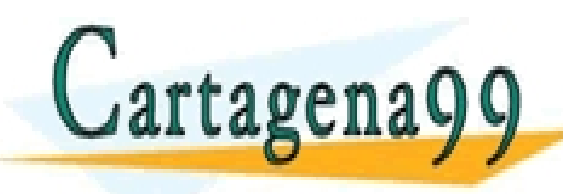

**X E 124.0** CLASES PARTICULARES, TUTORÍAS TÉCNICAS ONLINE LLAMA O ENVÍA WHATSAPP: 689 45 44 70 **INE DRIVATE LESSONS FOR = A 124.0** - - - ONLINE PRIVATE LESSONS FOR SCIENCE STUDENTS CALL OR WHATSAPP:689 45 44 70

Para las operaciones lógicas habrá que utilizar la siguiente sintaxis:

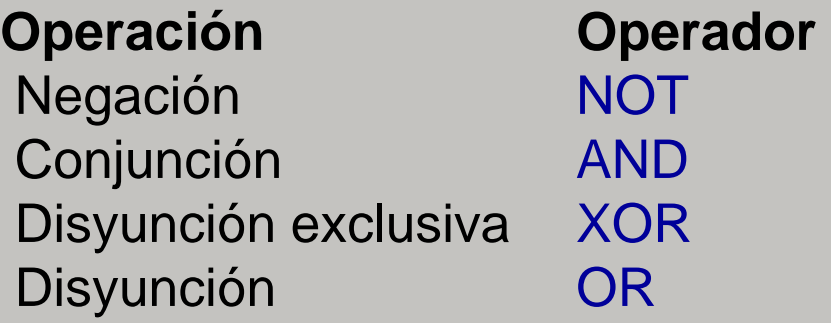

Estas operaciones se pueden utilizar para los siguientes tipos de datos:

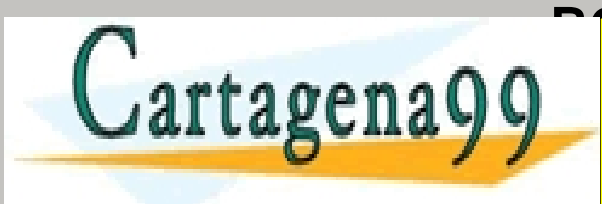

**BOLASES PARTICULARES, TUTORÍAS TÉCNICAS ONLINE<br>LLAMA O ENVÍA WHATSAPP: 689 45 44 70** - - - ONLINE PRIVATE LESSONS FOR SCIENCE STUDENTS CALL OR WHATSAPP:689 45 44 70

### **Programa ejemplo:**

Simular el automatismo MARCHA-PARO para un MOTOR que pueda ser controlado desde dos lugares diferentes

```
IF(("marcha1"=1)OR ("marcha2"=1))THEN
  "motor":=1;
END_IF;
IF(("paro1"=1) OR ("paro2"=1)) THEN 
  "motor":=0;
END_IF;
```
Con la siguiente asignación de variables

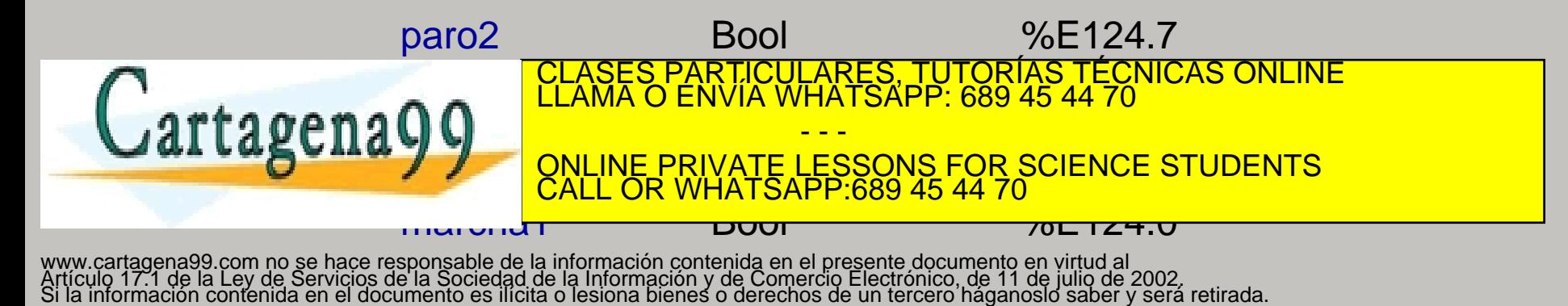

Las marcas son lugares de memoria tipo bit que almacenan el valor de una determinada operación o valor lógico.

Por lo tanto, las marcas han de ir asociadas a una dirección de memoria de tipo bit, por ejemplo: **M 0.0**.

Las marcas pueden ser utilizadas y requeridas para utilizar su valor durante la ejecución del programa.

El programa anterior podría escribirse utilizando una marca de la forma:

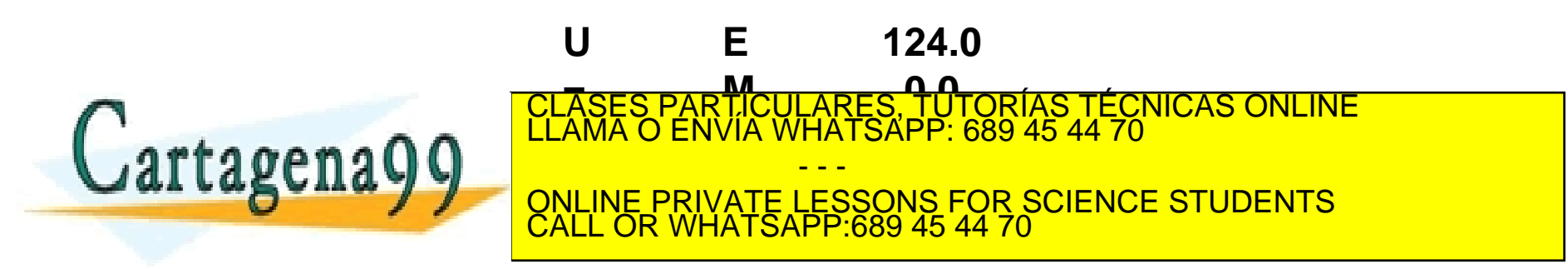

En este programa, el resultado de activar **E 124.0** pasa a la marca **M 0.0**, y el valor de la marca **M 0.0** sirve para activar la salida **A 124.0**

A la hora de utilizar marcas es muy importante saber si su dirección de memoria está siendo ocupada por alguna variable a la que ha sido asignada la misma dirección de memoria.

Existe una zona de memoria en la PLC denominada **MARCA DE CICLO** que, una vez activada, ofrece la posibilidad de disponer de un reloj con diferentes frecuencias. Para activar el byte de la marca de ciclo, habrá que proceder en las propiedades de la CPU, y una vez activado el byte, de la CPU podemos contar con 8 frecuencias (una por bit) diferentes para poder operar con ellas.

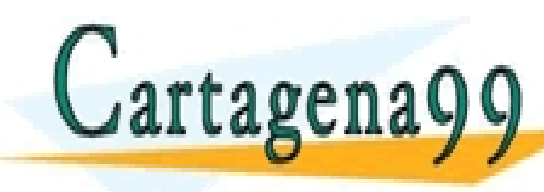

CULARES, TUTORÍAS TÉCNICAS ONLINE<br>LWHATSAPP: 689 45 44 70 - - - ONLINE PRIVATE LESSONS FOR SCIENCE STUDENTS CALL OR WHATSAPP:689 45 44 70

En SCL a las marcas se les puede asociar el estado de una variable utilizando también la sentencia de control **IF-THEN-ELSE\_IF**:

```
IF("marcha1"=1)THEN
 "Tag_1":=1;
END_IF;
IF("Tag_1"=1) THEN 
 "motor":=1;
END_IF;
IF("paro1"=1) THEN 
 "motor":=0;
END_IF;
```
Donde la etiqueta "Tag\_1" está asociada a una determinada a la marca: CLASES PARTICULARES, TUTORÍAS TÉCNICAS ONLINE LLAMA O ENVÍA WHATSAPP: 689 45 44 70 artagena - - - <u>QNLINE PRIVATE LESSONS FOR SCIENCE STUDENTS</u> CALL OR WHATSAPP:689 45 44 70

En SCL se puede utilizar la MARCA DE CICLO de la misma forma que se utiliza en lenguaje AWL.

Consideremos el siguiente ejemplo en el que queremos simular una salida cuando activemos una entrada de tipo bit, y que la salida deje de funcionar de forma intermitente cuando la entrada se desactive.

En primer lugar se procede a activar la marca de ciclo para el área de memoria M150 (por ejemplo) y de este byte se elegirá el bit 5 que se corresponde con una frecuencia de 1 Hz.

El programa será el siguiente:

```
IF "start" THEN
 "salida intermitente":="Tag_1";
ELSE
 "salida intermitente":=0;
 END_IF;
```
 $T_{\rm max}$  book  $\frac{1}{1000}$  for  $\frac{1}{1000}$  for  $\frac{1}{1000}$ 

Con la asignación de variables;

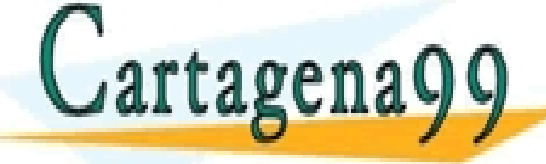

**start** Bool %E124.0 **SALIM STRING IN THE LESSONS FOR SCIENCE STUDENTS** CULARES, TUTORÍAS TÉCNICAS ONLINE<br>LWHATSAPP: 689 45 44 70 - - - CALL OR WHATSAPP:689 45 44 70

Se **detecta un flanco** (subida o bajada) cuando se produce un cambio en un resultado de una operación lógica (**RLO**).

Cuando el cambio de la operación lógica es de 0 a 1, el **flanco** es **positivo**, y la instrucción de consulta (FP) devuelve el valor 1 a una determinada marca o bit de datos.

Cuando el cambio de la operación lógica es de 1 a 0, el **flanco** es **negativo**, y la instrucción de consulta (FN) devuelve el valor 1 a una determinada marca o bit de datos.

El valor del flanco almacenado en la marca sólo dura el tiempo de un ciclo de programa.

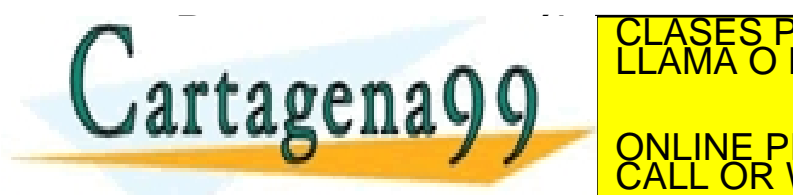

Para conocer cuál es la sintaxis de la detección de flanco, supongamos CLASES PARTICULARES, TUTORÍAS TÉCNICAS ONLINE LLAMA O ENVÍA WHATSAPP: 689 45 44 70  $r$ ta o en a  $\Omega$   $\Omega$ - - - ONLINE PRIVATE LESSONS FOR SCIENCE STUDENTS CALL OR WHATSAPP:689 45 44 70
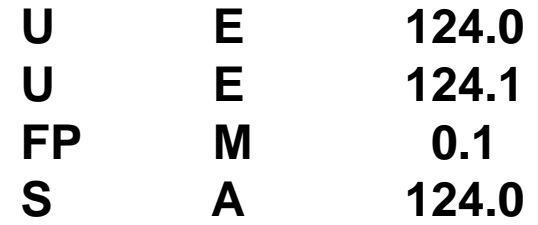

Esta secuencia de código se lee así:

**Cuando** los contactos **E 124.0** y **E 124.1** pasan de 0 a 1 (**RLO=1**), se **activa un flanco positivo** (FP), y su valor (**1**) **pasa a** la marca **M 0.1**, que, **durante ese ciclo de programa**, **activará** (**S, set**) para ese y los demás ciclos la salida **A 124.0**.

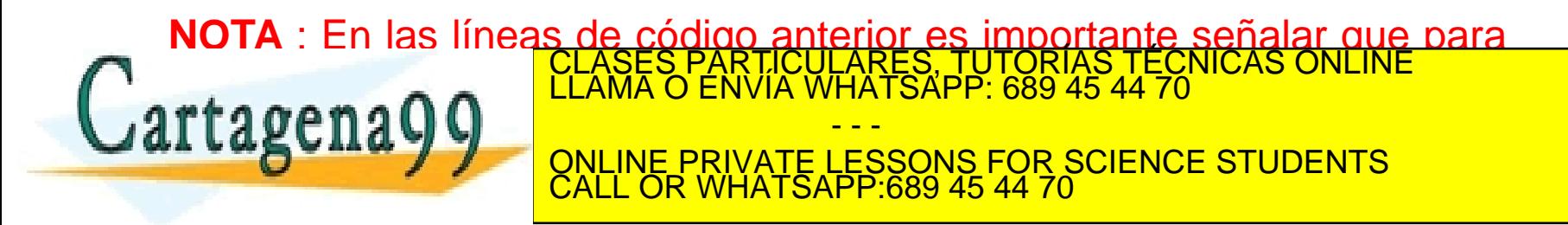

# **TIA PORTAL**

En SCL las sentencias SET y RESET se implementan mediante sendas funciones denominadas con el mismo nombre.

En el siguiente ejemplo se muestra la sintaxis para dichas sentencias en lenguaje SCL:

```
IF "pulsa" THEN
SET(S_BIT:="luz",
  N:=1:
END_IF;
IF "apaga" THEN
 RESET(S_BIT:="luz",
  N:=1:
END_IF;
```
Con la asignación de variables:

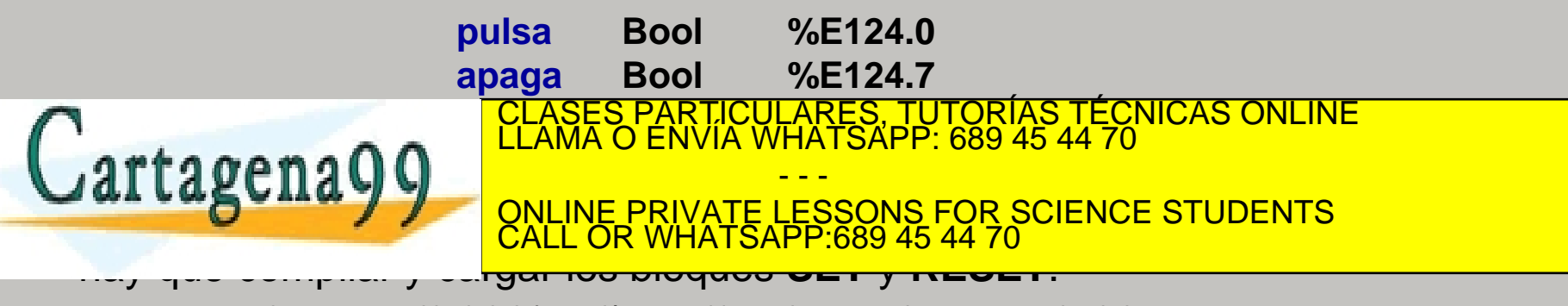

De la colección de ejercicios propuestos uno de ellos trata sobre la simulacion de una función memoria (telerruptor) mediante la utilización de flancos. El siguiente ejemplo considera el mismo ejercicio pero utilizando el lenguaje SCL, sin la utilización de flancos. Como se va a ver inmediatamente, aquí utilizaremos el concepto de contador y convertidor para realizar el ejercicio.

**Ejemplo**: Activar una de salida mediante un telerruptor

```
"valor":= S_CU(C_NO:="Tag_1", CU:="pulsa", S:="set", PV:=0, R:="reset", CV=>"memoria", Q=>"Tag_2");
  "new_valor":= WORD_TO_INT("valor"); //convertidor de WORD a INT
  IF ("new_valor" MOD 2 = 0) THEN // si es par ...
     "luz":=0;
  ELSE // si es impar …
      "luz":=1; 
   END_IF;
       Con la asignación de variables:
                             pulsa Bool %E124.0
                             luz Bool %A124.0
                             reset Bool %E124.7
                             valor xara RAFIC Word <u>Community W</u>WQ
                                  CLASES PARTICULARES, TUTORÍAS TÉCNICAS ONLINE LLAMA O ENVÍA WHATSAPP: 689 45 44 70
                                                   WHATSAPP: 689 45 44 70
   Cartagena
                             Tag_1 Counter & Zoop Zoop Zoop Zoop
                                                     - - -
                             ONLINE PRIVATE LESSONS FOR SCIENCE STUDENTS
                             CALL OR WHATSAPP:689 45 44 70
                             Tag 2 Bool %A124.7
www.cartagena99.com no se hace responsable de la información contenida en el presente dozuvientoen virtud al<br>Artículo 17.1 de la Ley de Servicios de la Sociedad-de la friformación y de Comercio Electrónico, de 19 de
```
# **OPERACIONES DIGITALES**

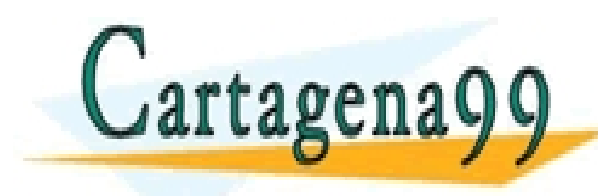

PARTICULARES, TUTORÍAS TÉCNICAS ONLINE<br>ENVÍA WHATSAPP: 689 45 44 70 - - - ONLINE PRIVATE LESSONS FOR SCIENCE STUDENTS CALL OR WHATSAPP:689 45 44 70

En este primer nivel de programación se va trabajar con cuatro elementos de ocupación de memoria, cuyos direccionamientos son los siguientes:

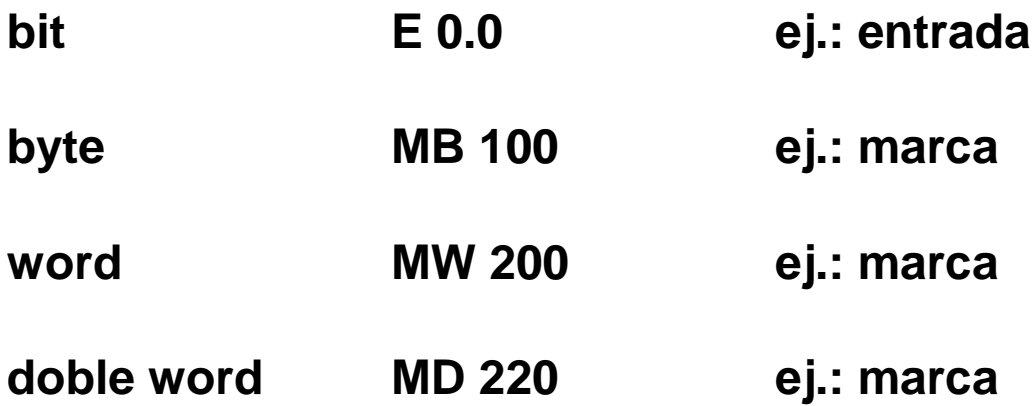

Existe otro tipo de ocupación de memoria como es el puntero y que se verá en el segundo nivel de programación. Con este elemento se puede ocupar la cantidad de memoria que se desee:

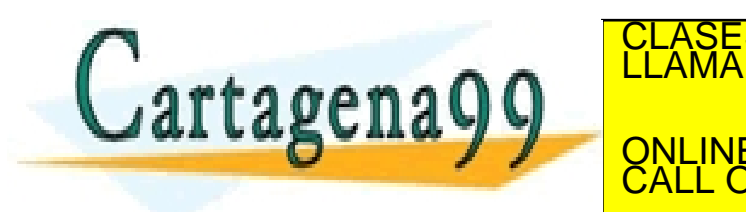

CLASES PARTICULARES, TUTORÍAS TÉCNICAS ONLINE<br>LLAMA O ENVÍA WHATSAPP: 689 45 44 70 **EL LA BIGHIA V VIII QUE DESDE LESSONS FOR SCIENCE STUDENTS** - - - CALL OR WHATSAPP:689 45 44 70

Es conveniente volver a insistir en el mapa de ocupación de memoria y es que hay que controlar en todo momento dónde se ubican **marcas**, **entradas** y **salidas,** ya que como la ocupación de estos elementos puede ser diferente puede darse el caso de que se "pisen" unos a otros.

Por ejemplo, supóngase que se tienen las marcas:

**M 0.6 M B 0 MW 2 MD 3**

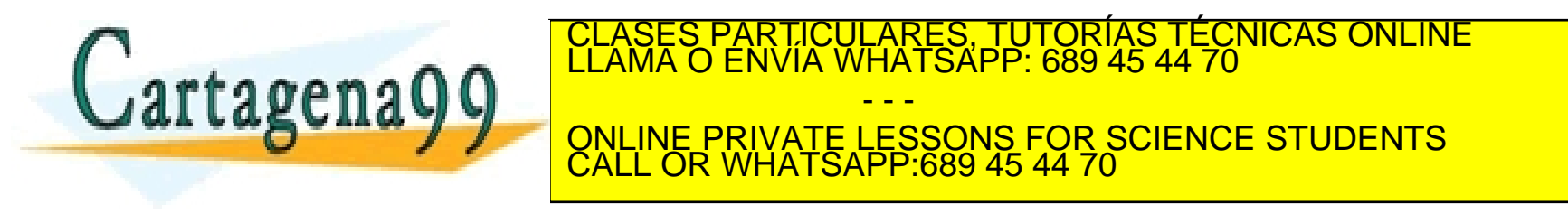

L y T obedecen a las palabras *load* y *transfer* que se utilizan para cargar información de una zona de memoria y transferirla a otra. Estas zonas bien podrían ser cargar de una entrada (E) y transferir a información a una salida (A).

Para ver su importancia, supóngase que se desea transferir a una salida de tipo *byte* la información recibida en una entrada de tipo *byte*.

Parecería que lo lógico, según se ha visto con la codificación AWL, sería escribir:

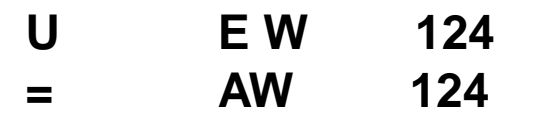

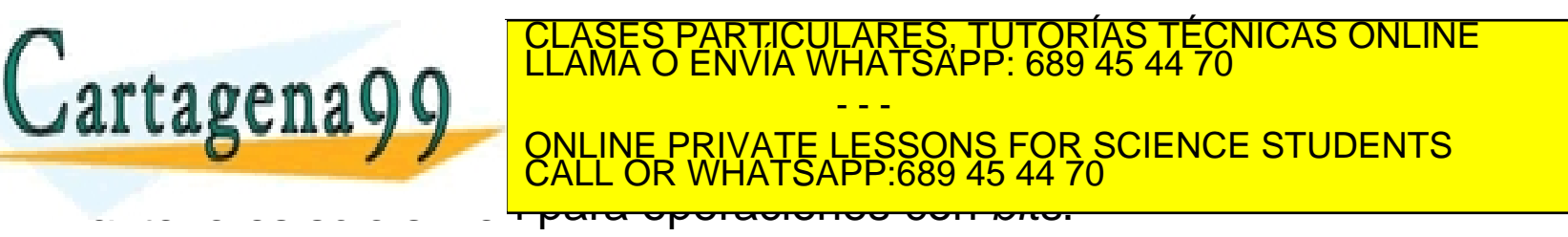

Por lo anterior, para poder transferir la información desde una palabra de entrada a otra de salida habrá que utilizar el código:

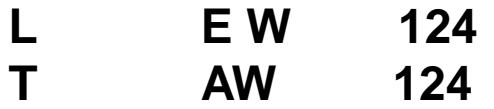

La carga de información se lleva a cabo utilizando una nueva zona de memoria: los registros **ACU1** y **ACU2** (pueden interpretarse como acumulador 1 y 2). En el S7-300 sólo existen estos dos registros y en autómatas más avanzadas como el S7-400 existen tres registros.

Los registros son zonas de memoria de la CPU diferentes a las E, A, M, DB y L-STACK, y funcionan de la siguiente manera:

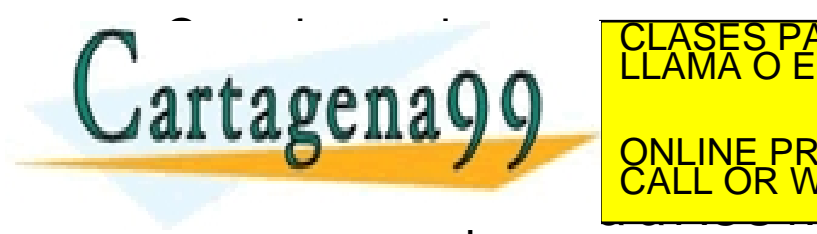

<u>CLASES PARTICULARES, TUTORÍAS TÉCNICAS ONLINE LLAMA O ENVÍA WHATSAPP: 689 45 44 70 ELLAMA O ENVÍA WHATSAPP: 689 45 44 70 ELLAMA O ENVÍA WHATSAPP: 689 45 44 70 ELLAMA O ENVÍA WHATSAPP: 689 45 44 70 ELLAMA O ENVÍA WHATSAPP:</u> **CARGA OTRO DATO CON LINE PRIVATE LESSONS FOR SCIENCE STUDENTS** - - - CALL OR WHATSAPP:689 45 44 70

La carga de un byte en un área de memoria es muy sencillo en SCL:

"byte de salida":="byte de entrada";

Con la asignación de variables:

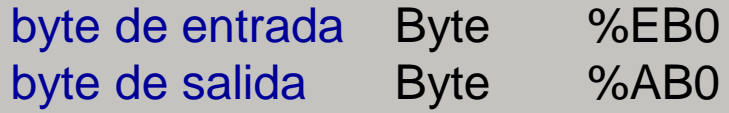

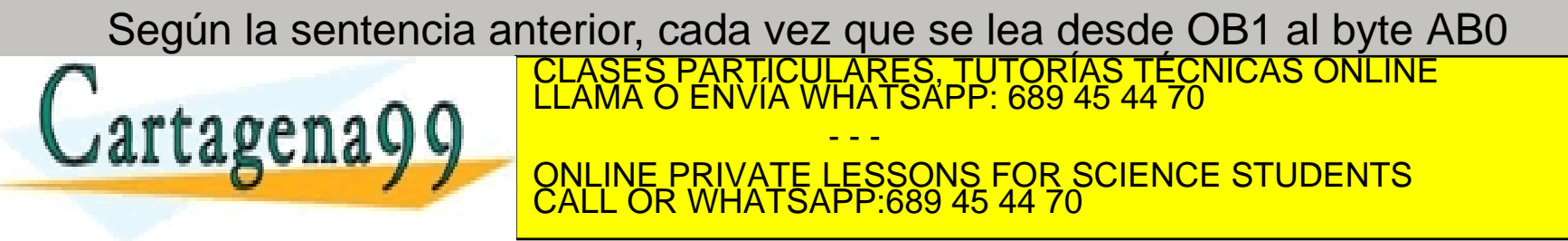

También resulta muy sencillo asignar a un byte un valor entero:

"byte de salida":=7;

Con la asignación de variables:

byte de salida Byte %AB0

Que desde el simulador de S7 podría verse como:

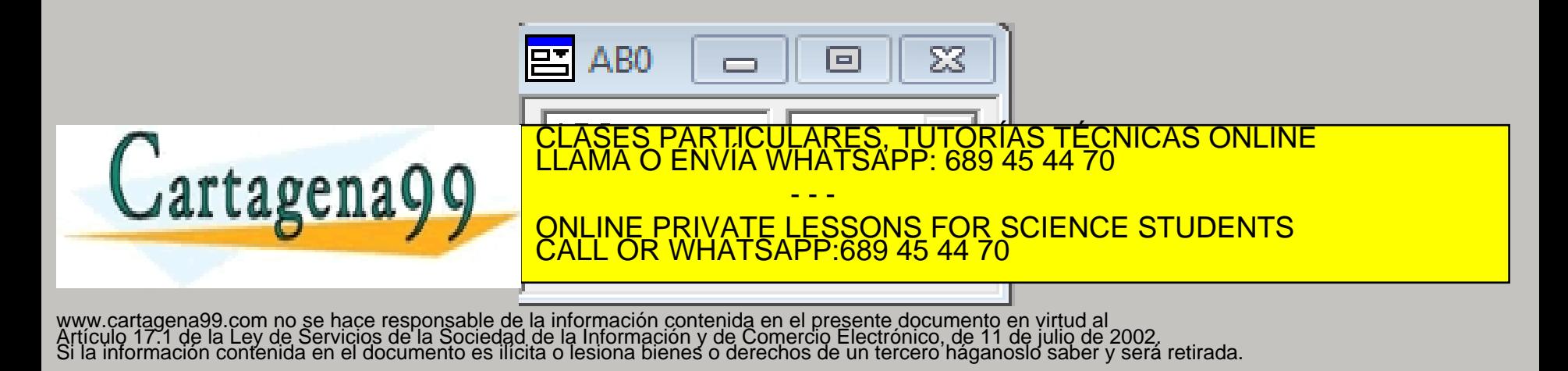

Siempre que se ejecute una transferencia mediante T, el dato transferido será el que ocupe en ese momento ACU1.

Para entender lo anterior tómense las siguientes líneas de código:

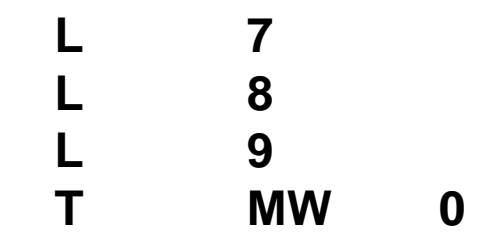

La interpretación sería la siguiente:

El valor **7 se pierde**.

- Se carga el valor entero **7 en ACU1**.
- El valor entero **7 pasa a ACU2** y **en ACU1 se carga** el valor entero **8**.
- El valor entero **8 pasa** a **ACU2** y **en ACU1 se carga** el valor entero **9**. RES, TUTORÍAS TÉCNICAS O<br>ATSAPP: 689 45 44 70

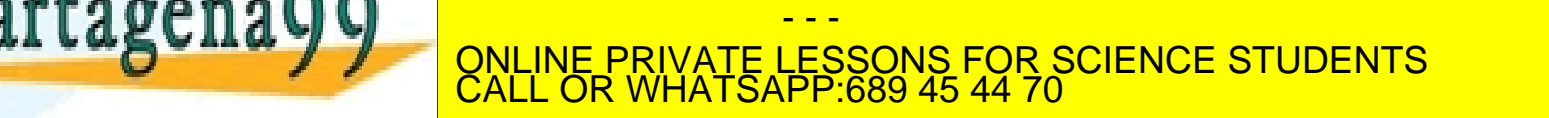

Los tipos de datos que se utilizan en progamación de PLC's se resumen en la tabla siguiente:

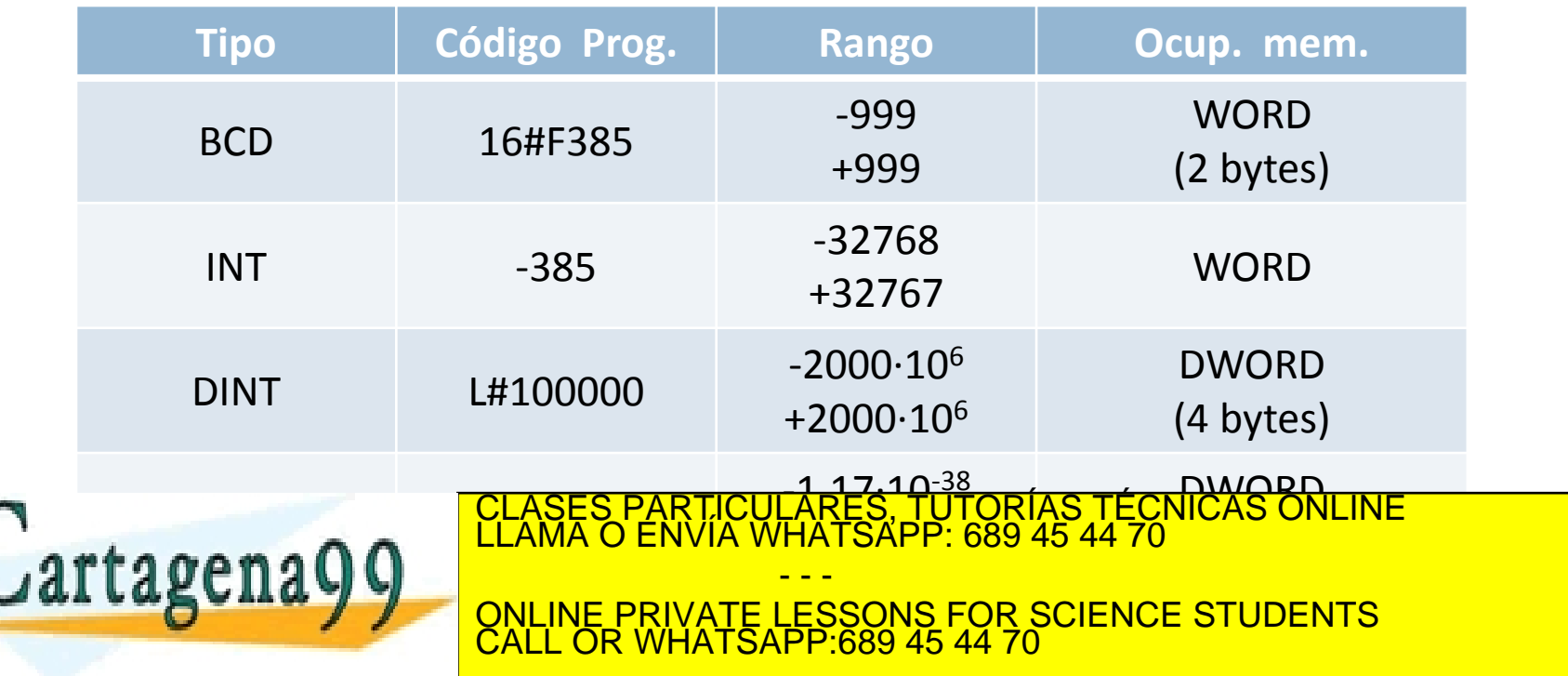

Por lo que se ha comentado, las funciones de **L** (*load*) y **T** (*transfer*) no se utilizarán en SCL, pudiéndonos olvidar del control de los registros ACU1 y ACU2.

Por otro lado, lo que sí hay que controlar es la asignación de datos a los distintos tipos de variable ya que el área de memoria donde se va a guardar el dato ha de ser coherente con el tipo de variable utilizada. Por ejemplo, si declaramos un área de memoria de tipo **BYTE** para la variable **x**, no podremos asignar a **x** un dato de tipo real. CLASES PARTICULARES, TUTORÍAS TÉCNICAS ONLINE LLAMA O ENVÍA WHATSAPP: 689 45 44 70

- - -

CALL OR WHATSAPP:689 45 44 70

ONLINE PRIVATE LESSONS FOR SCIENCE STUDENTS

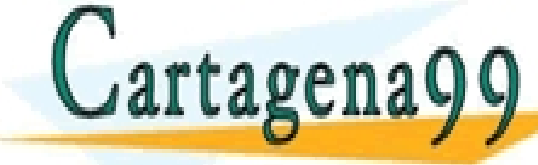

La carga de los diferentes tipos de datos se lleva a cabo mediante las siguiente sentencias ejemplo:

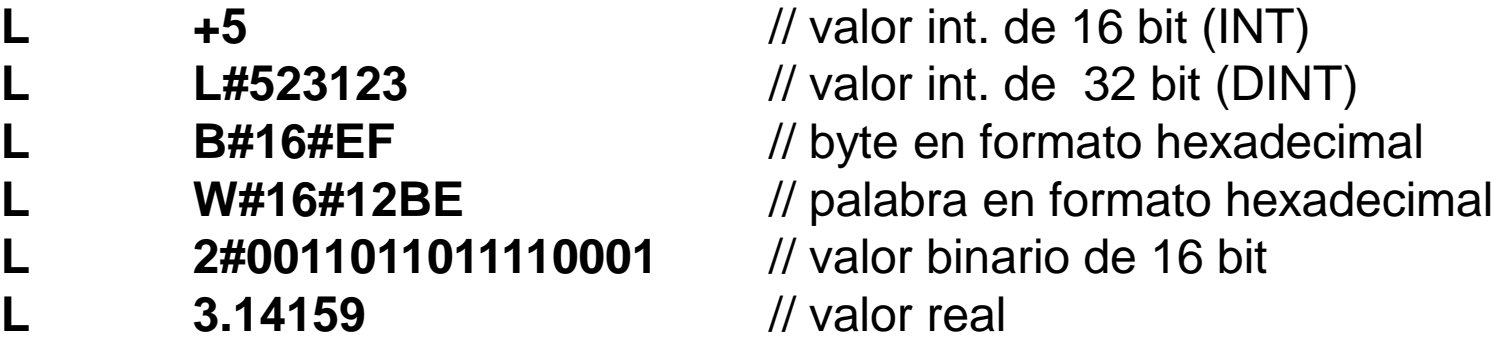

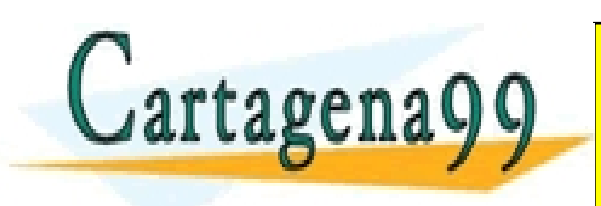

TICULARES, TUTORÍAS TÉCNICAS ONLINE<br>/IA WHATSAPP: 689 45 44 70 - - - ONLINE PRIVATE LESSONS FOR SCIENCE STUDENTS CALL OR WHATSAPP:689 45 44 70

Respecto a la tabla anterior es necesario hacer las siguientes consideraciones:

• En la codificación BCD cada dígito de un numero decimal es codificado mediante 4 posiciones de *bit* (el número más alto decimal que es el 9 necesita cuatro *bits*) y el signo necesita también otros cuatro *bits*. Por lo tanto un número en BCD requiere de 16 *bits*.

• Cuando se quiera obtener una información en BCD, también hay que escribirla en BCD.

• Por ejemplo, para escribir el número decimal -385 en BCD habrá que poner: **16#F385**. En el ejemplo anterior, el **16** indica el número de *bits,* la letra **F** el signo (-), y **385** el número de <mark>CLASES PARTICULARES, TUTORÍAS TÉCNICAS ONLINE</mark><br>LLAMA O ENVÍA WHATSAPP: 689 45 44 70

<u>eenayy \_\_\_\_\_\_\_\_</u> - - - ONLINE PRIVATE LESSONS FOR SCIENCE STUDENTS CALL OR WHATSAPP:689 45 44 70

- El tipo de dato INT también ocupa 16 *bits*, reservándose el *bit* 15 para el signo (0 si es positivo y 1 si es negativo).
- El tipo DINT, o **doble entero**, es el que se denomina en otros lenguajes como **entero largo**. Su ocupación en memoria es de 32 *bits*.

• El tipo REAL, también denominado de **coma flotante**, al igual que los DINT, ocupa 32 bits. Su *bit* más significativo indica el **signo** y los *bits* restantes la **mantisa** y el **exponente en base 2**. Este tipo de números se introduce separando la parte decimal con un punto. En la programadora (PG) estos números se representan mediante notación exponencial.

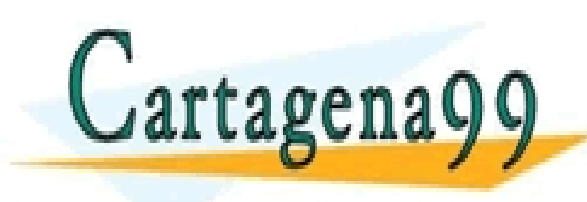

RTICULARES, TUTORÍAS TÉCNICAS ONLINE<br>JVÍA WHATSAPP: 689 45 44 70 - - - ONLINE PRIVATE LESSONS FOR SCIENCE STUDENTS CALL OR WHATSAPP:689 45 44 70

Con los tres tipos de datos anteriores se pueden realizar las siguientes operaciones aritméticas y lógicas:

> **INT**: +I, \*I, /I, -I, ==I, <>I, <I, >I, <=I, >=I

**DINT**:

+D, \*D, /D, -D, ==D, <>D, <D, >D, <=D, >=D, MOD

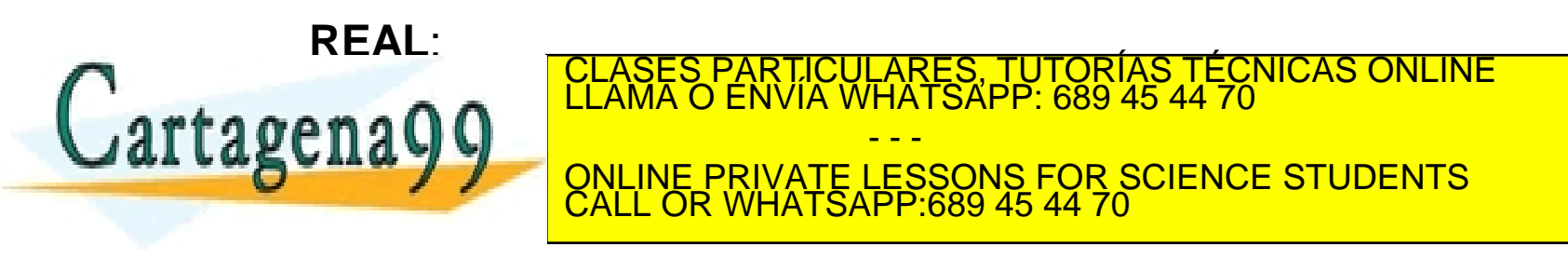

Para entender un poco mejor como se operaría con números reales, las líneas de programa necesarias para sumar los números reales 4 y 5 serían:

**L 4.0 L 5.0 + R T MD 0**

Que se interpretarían de la siguiente forma:

- Carga el número de coma flotante 4.0 en ACU1
- Pasa el valor de ACU1 a ACU2 y carga 5.0 en ACU1
- Suma los valores reales de ACU1 y ACU2

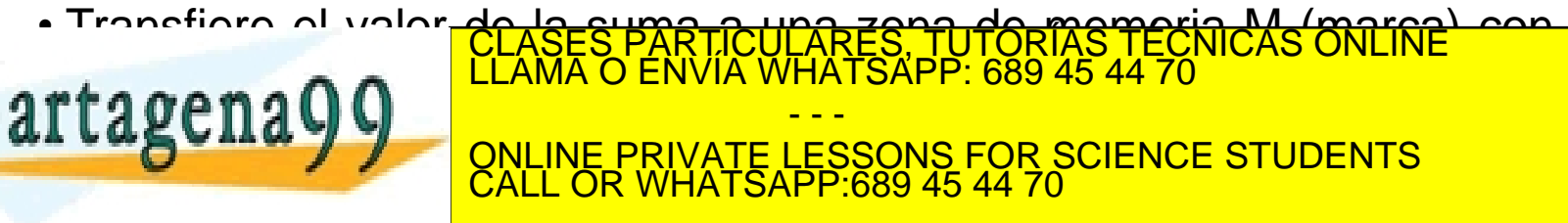

Al ser el lenguaje SCL un lenguaje de alto nivel, la programación de operaciones aritméticas es realmente sencilla.

**Por ejemplo**: imaginemos que queremos sumar 8 al valor de la suma de dos números reales desde las áreas de memoria ED0 y ED4 y el resultado total pasarlo al área AD0:

# "resultado":=8+ "sumando1"+"sumando2";

Con la asignación de variables:

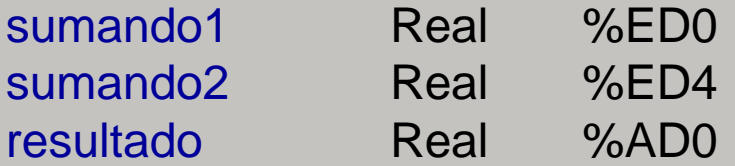

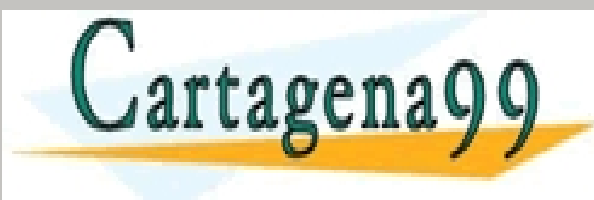

TICULARES, TUTORÍAS TÉCNICAS ONLINE<br>/IA WHATSAPP: 689 45 44 70 - - - ONLINE PRIVATE LESSONS FOR SCIENCE STUDENTS CALL OR WHATSAPP:689 45 44 70

Los saltos son elementos de programación que tienen el efecto similiar a la instrucción **GO TO** en los lenguajes de programación avanzada.

Los saltos se ejecutan bajo determinadas condiciones: cuando se produce un resultado lógico, se cumple una condición lógica determinada, etc.

La sintaxis que se utiliza para los saltos en programacion AWL es la siguiente:

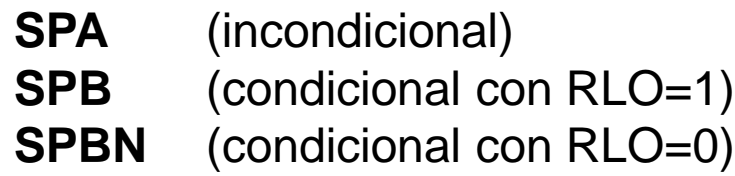

Fin de ciclo

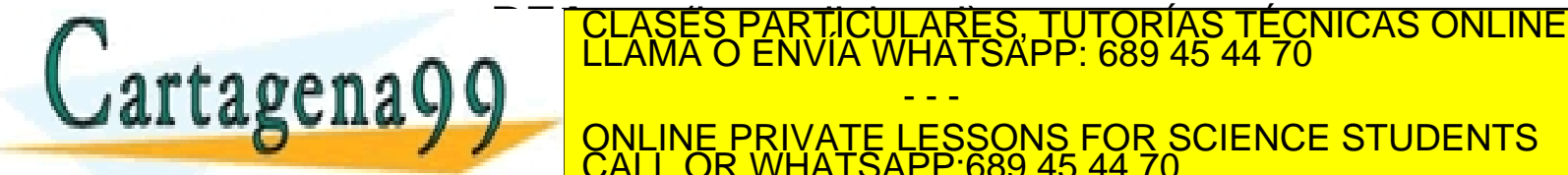

 $\sum_{i=1}^{\infty}$ - - - ONLINE PRIVATE LESSONS FOR SCIENCE STUDENTS CALL OR WHATSAPP:689 45 44 70

# Pongamos un ejemplo para ilustrar todo esto.

**Ejemplo:** Elaborar un programa en lenguaje AWL que realice la suma de los números enteros 2 y 5 cuando se active un interruptor dado, y el producto de esos dos números cuando se active otro diferente.

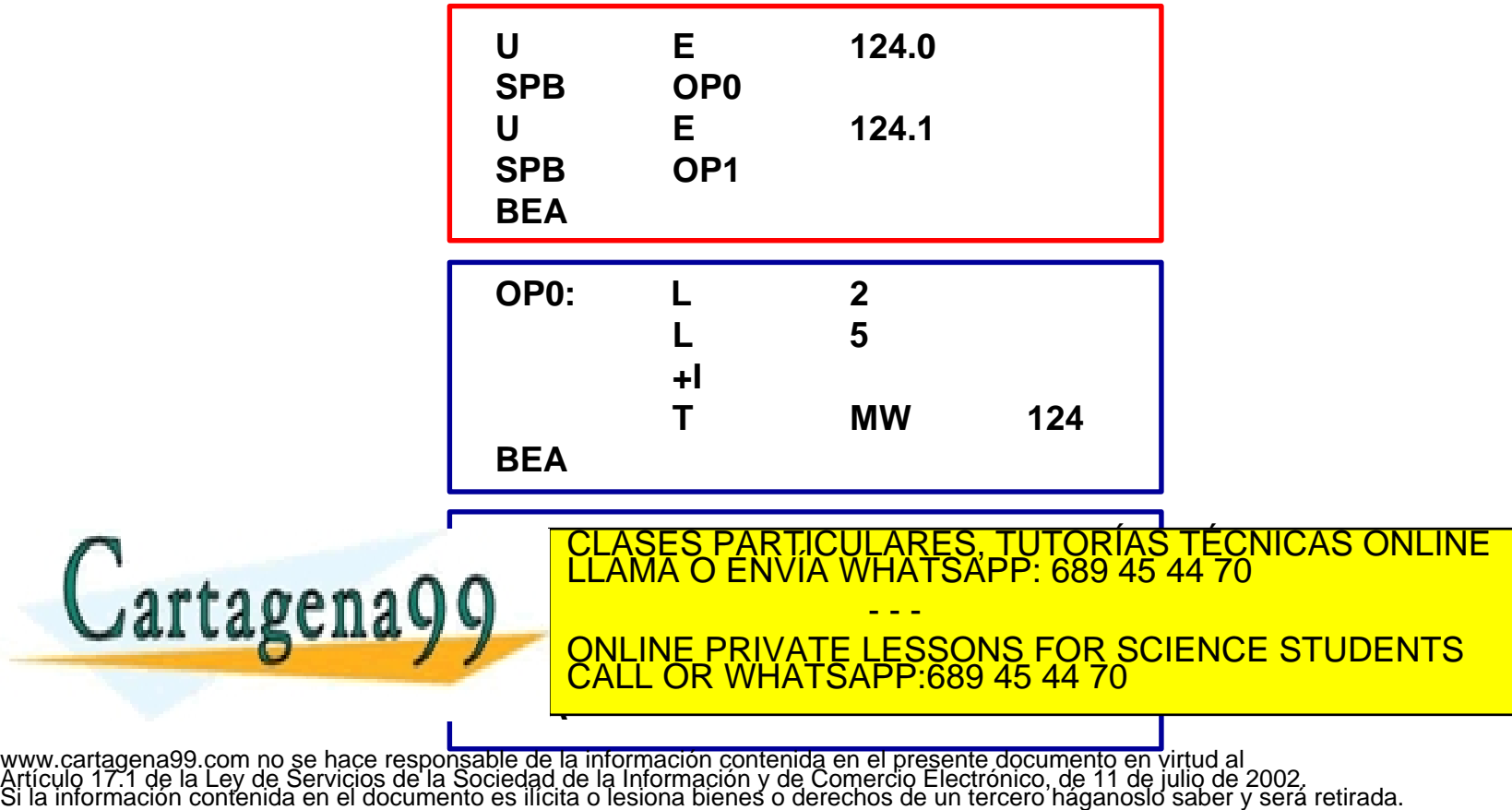

En el programa anterior existe un cuerpo de programa (definido mediante un recuadro en rojo) y dos subrutinas OP0 y OP1 recuadradas en color azul.

Las llamadas a las subrutinas (saltos) se realizan mediante las sentencias SPB y se ejecutarán siempre que el resultado lógico de la operación anterior (RLO) sea un 1.

Las sentencias BEA en cada una de las subrutinas indica que ha finalizado su ejecución y tiene el mismo efecto que la sentencia *break* en, por ejemplo, lenguaje C.

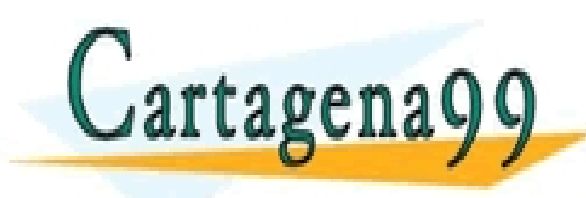

CLASES PARTICULARES, TUTORÍAS TÉCNICAS ONLINE LLAMA O ENVÍA WHATSAPP: 689 45 44 70 - - - ONLINE PRIVATE LESSONS FOR SCIENCE STUDENTS CALL OR WHATSAPP:689 45 44 70

En lenguaje SCL los saltos pueden ejecutarse mediante la sentencia:

*goto*

```
IF (E124.0) THEN 
   GOTO ETIQ1;
ELSE
    A124.0=0;
END_IF;
//........................
ETIQ1 : A124.0:= 1;
```
En lenguaje SCL es aconsejable **NO** utilizar la sentencia GOTO ya que

CALL OR WHATSAPP:689 45 44 70

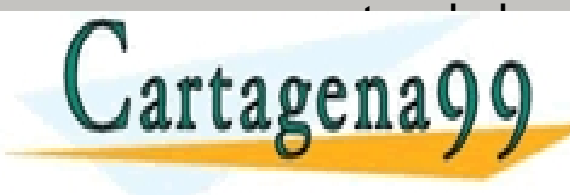

va en contra de los principios de la programación estructurada. CLASES PARTICULARES, TUTORÍAS TÉCNICAS ONLINE LLAMA O ENVÍA WHATSAPP: 689 45 44 70 **PARTIC CONDUCTS AND A CONLINE PRIVATE LESSONS FOR SCIENCE STUDENTS** - - -

an an an

Los contadores son elementos de programación que se utilizan en el contaje de variables que intervienen en los procesos industriales.

Existen contadores incrementadores, decrementadores y un tipo mixto que realiza operaciones tanto de incremento como de decremento. Este último tipo es el que se va a utilizar en este curso de iniciación, y se denomina *ZAEHLER* (**Z**).

Los contadores pueden parametrizarse y para que realicen las operaciones de contaje deseadas (incremento o decremento) hay que

introducir el valor lógico 1 en determinadas en determinadas en determinadas entradas. Los valores de la contra

 $\sin\theta$  opposite  $\Omega$ 

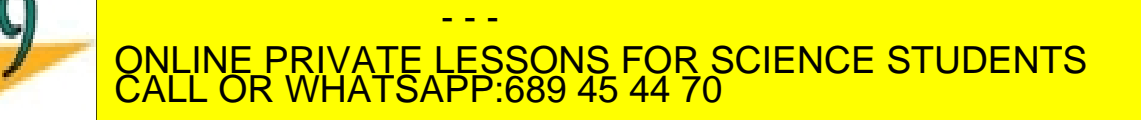

CLASES PARTICULARES, TUTORÍAS TÉCNICAS ONLINE LLAMA O ENVÍA WHATSAPP: 689 45 44 70

#### **CONTADORES**

En lenguaje AWL la programación de un contador **Z0** sigue la sintaxis:

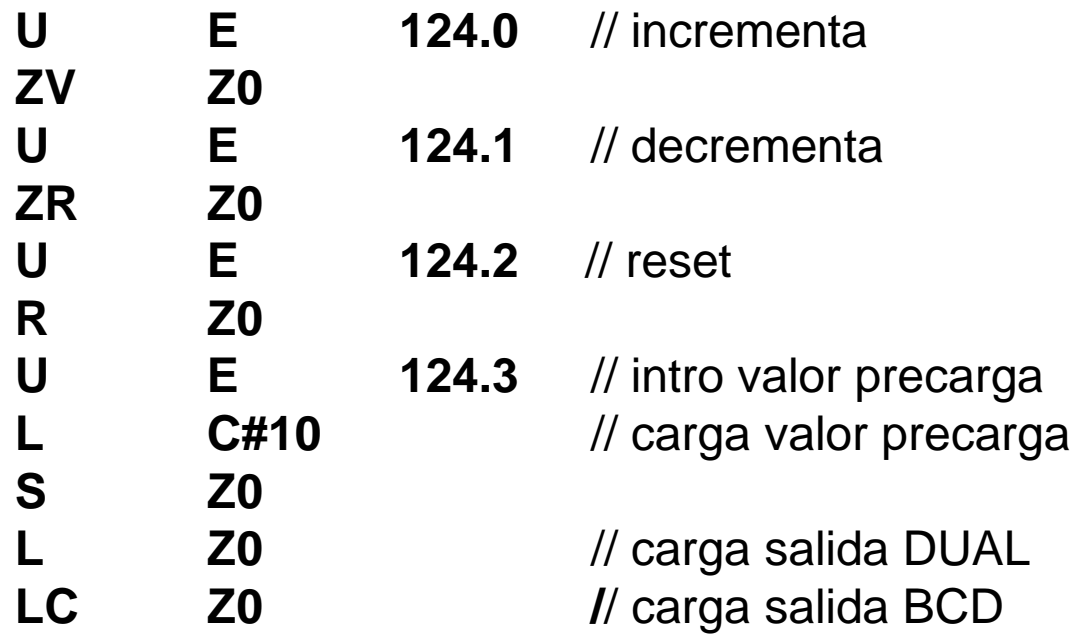

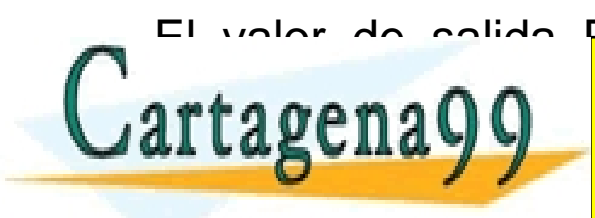

El valor de salida DUAL posee codida CLASES PARTICULARES, TUTORÍAS TÉCNICAS ON CINEMADE<br>LLAMA O ENVÍA WHATSAPP: 689 45 44 70 rtagena99 ELAMA O ENVIA WHATSAPP: 689 45 44 LOS VALORES DE SALIDA HAN DE SALIDA HAN DE SALIDA DE MEMORIA DE MEMORIA DE MEMORIA DE MEMORIA DE MEMORIA DE M<br>DE MEMORIA DE MEMORIA DE MEMORIA DE MEMORIA DE MEMORIA DE MEMORIA DE MEMORIA DE MEMORIA DE MEMORIA DE MEMORIA - - - CALL OR WHATSAPP:689 45 44 70

En programación mediante SCL, al igual que en los otros lenguajes de programación, se pueden implementar tres tipos de funciones para contadores:

- **S\_CU** (ascendente)
- **S\_CD** (descendente)
- **S\_CUD** (ascendente-descendente)

Los tipos de datos para los parámetros de los contadores ASCENDENTES-DESCENDENTES son:

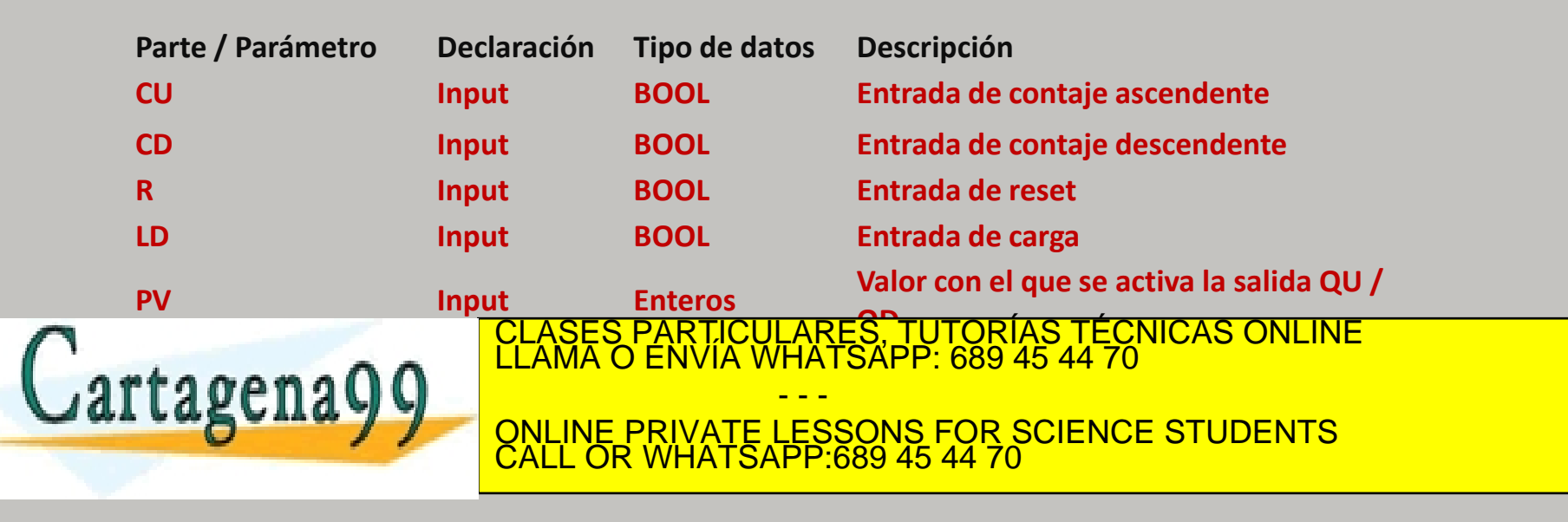

En lenguaje SCL los contadores son muy sencillos de implementar. Con el siguiente ejemplo se pretende programar un contador integrador (S\_CU), y que también se pueda inicializar a cero cada vez que así se desee. En el ejemplo consideraremos un bloque contador CTU (CEI).

> "IEC\_Counter\_0\_DB".CTU(CU:="incrementa", R:="cero",

 $PV:=0$ , Q=>A126.0, CV=>"pantalla");

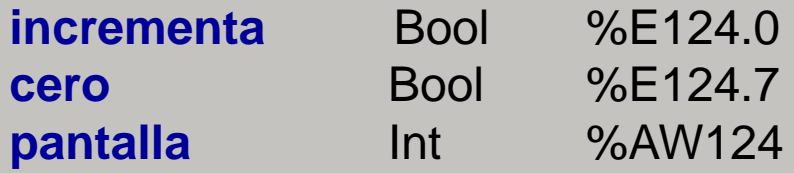

Según el ejemplo antarista partimentarte formadas frencusado ne hace UNA LUNA DE CLASES PARTICULARES, TUTORÍAS TÉCNICAS ONLINE LUNA base de la mateixa de la mateixa de la mateixa<br>LE AMA O ENVÍA WHATSAPP: 689 45 44 70 LLASCIIA Y COUNTERIVATE LESSONS FOR SCIENCE STUDENTS el contaje. La base de datos hay que cargarla en la base de datos hay que cargarla en la base de datos hay que c - - - ONLINE PRIVATE LESSONS FOR SCIENCE STUDENTS CALL OR WHATSAPP:689 45 44 70

Los temporizadores (**T**) son elementos de programación cuya salida (0 o 1) está en función de la entrada y de la temporización preestablecida.

Existen cinco tipos de temporizadores distintos:

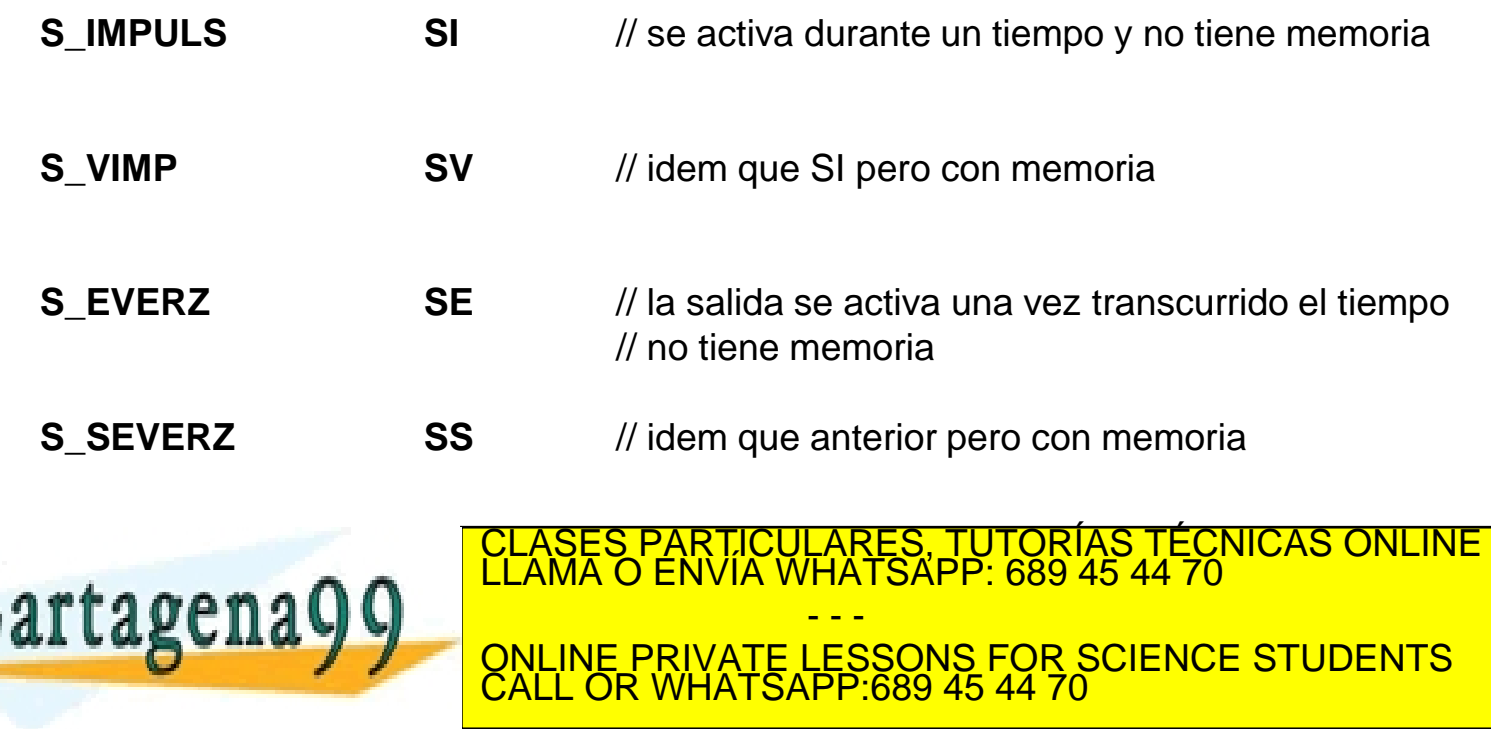

#### **TEMPORIZADORES**

La sintaxis de los temporizadores en lenguaje AWL es la siguiente:

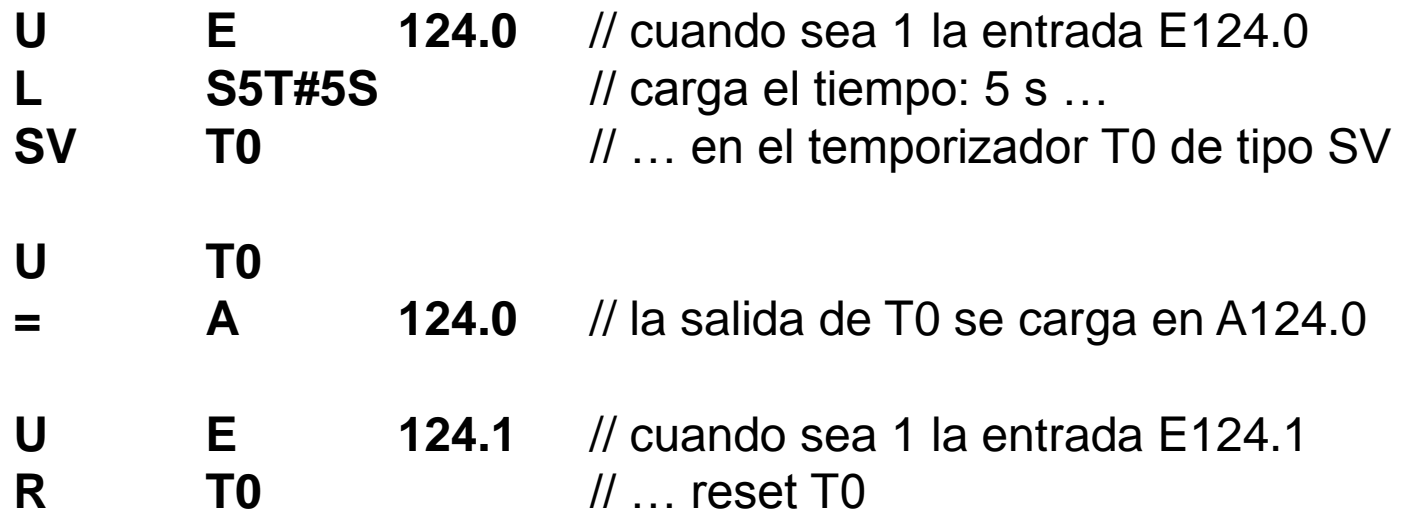

El temporizador anterior funcionaría de la siguiente forma:

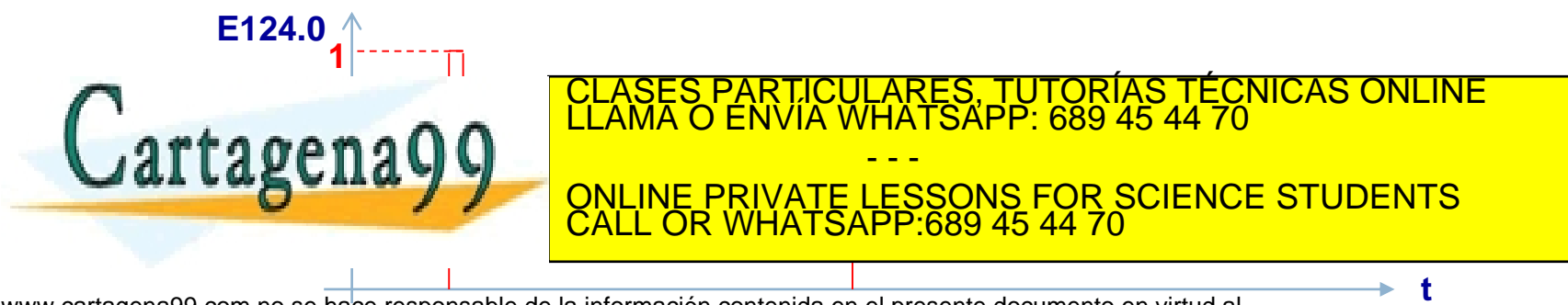

A las funciones de temporización se llama de igual forma que a las funciones de contaje. La identificación de función puede utilizarse en cualquier expresión en lugar de un operando siempre que el tipo del resultado de la función sea compatible con el del operando sustituido.

### **Nombre de la función** Significado

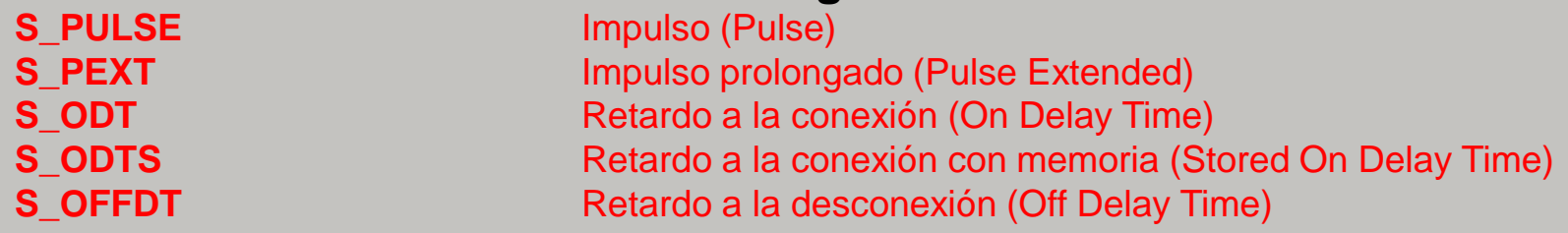

Los parámetros y sus tipos de dato que deben especificarse en las llamadas están explicados en la descripción de cada una de las funciones estándar de temporización. Son los siguientes:

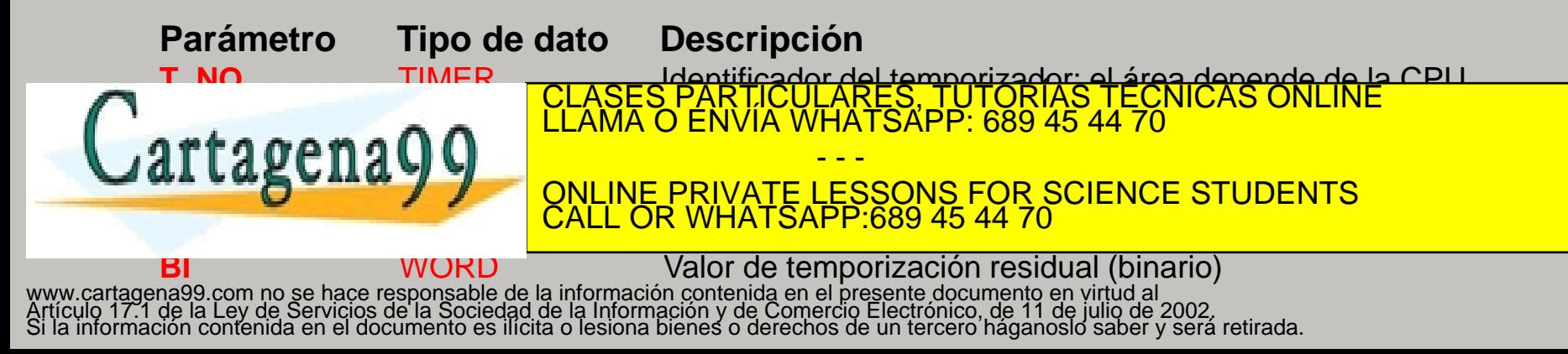

A las funciones de temporización se las llama de igual forma que a las funciones de contaje. En el siguiente ejemplo utilizaremos un temporizador de tipo IMPULSO PROLONGADO mediante la función de temporización S\_PEXT (SIMATIC). La función entregará un valor de tipo 5STIME a una variable de tipo WORD previamente definida (tiempo\_actual):

"tiempo\_actual":=S\_PEXT(T\_NO:="T0",

S:="start", TV:=S5T#5S, R:=FALSE, BI=>"valor binario", Q=>"salida temporizada");

Con la asignación de variables:

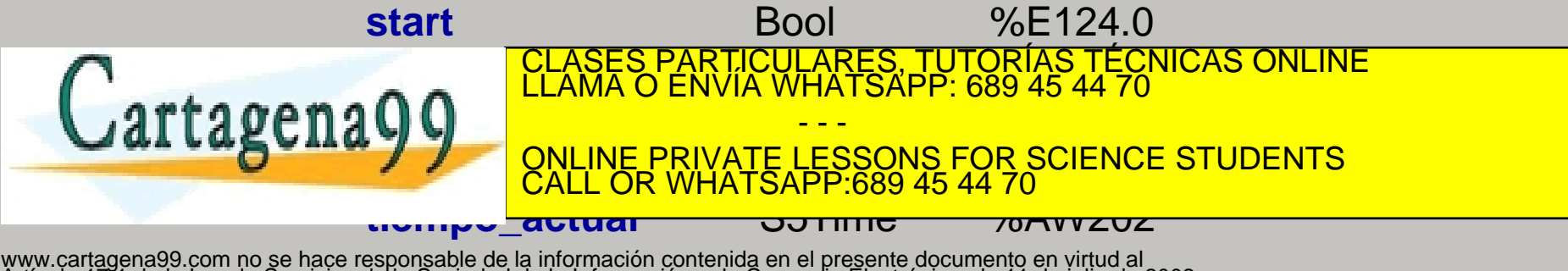

Antes de finalizar las notas sobre temporizadores y contadores es necesario insistir en algunos detalles.

A la hora de programar contadores y temporizadores en TIA PORTAL disponemos de dos tipos de elementos de programación:

- 1. BLOQUES de datos previamente definidos: CTU, CTD y CTUD para contadores, y TP, TON, TOF para temporizadores, cuya denominación aparece en el programa como CEI. Estos bloques hay que compilarlos y cargarlos en la CPU a la hora de ejecutar el programa.
- 2. FUNCIONES definidas en el programa: S\_CU, S\_CD y S\_CUD para contadores, y S\_PULSE, S\_PEXT, S\_ODT, S\_ODTS y S\_OFFDT para temporizadores, todos ellas con denominación SIMATIC. El valor que entregan estas funciones hay que asignarle a una variable

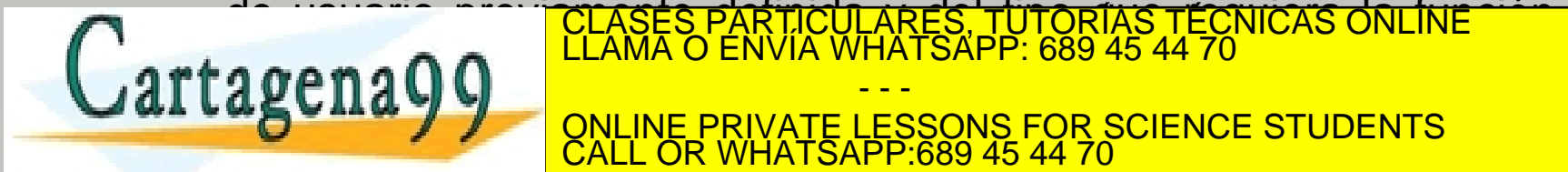

de usuario previ<del>ente de definidulares, tutorías técnicas dnune diámi</del> CLASES PARTICULARES, TUTORÍAS TÉCNICAS ONLINE LLAMA O ENVÍA WHATSAPP: 689 45 44 70

**ASUITA Y VIEWE PRIVATE LESSONS FOR SCIENCE STUDENTS** - - - CALL OR WHATSAPP:689 45 44 70

Los comparadores son elementos de programación que ofrecen un resultado lógico (0 o 1) tras realizar una comparación entre dos valores.

Su sintaxis es muy sencilla y sólo necesitan de la carga de dos valores y una salida digital tipo *bit* donde cargar el valor lógico de la comparación:

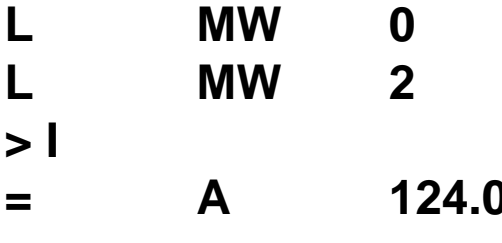

**L MW 0** // carga el valor entero de la marca MW 0 **L MW 2** // carga el valor entero de la marca MW 2 **> I** // compara los dos valores por orden **= A 124.0** // el valor lógico de la comparación lo introduce en la salida A124.0

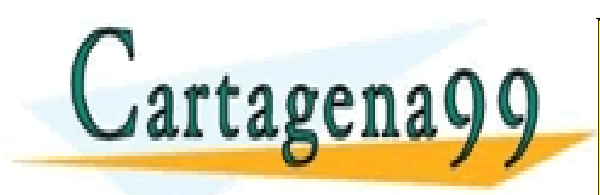

CULARES, TUTORÍAS TÉCNICAS ONLINE<br>LWHATSAPP: 689 45 44 70 - - - ONLINE PRIVATE LESSONS FOR SCIENCE STUDENTS CALL OR WHATSAPP:689 45 44 70

# **SEÑALES ANALÓGICAS**

En numerosas ocasiones los autómatas trabajan con señales analógicas provenientes de los diferentes sensores, y que hay que proporcionar a los actuadores, de que disponen los sistemas de control industriales modernos.

Por lo tanto, es necesario saber tratar estas señales y conocer los elementos de programación necesarios para poder trabajar con este tipo de información.

En primer lugar hay que decir que el autómata ha de incorporar los necesarios **módulos analógicos** de **entrada** y/o **salida** según requiera la aplicación y control a realizar. A los módulos ha de entrar una señal de tensión normalizada que será proporcional a la variable de campo que se desea medir.

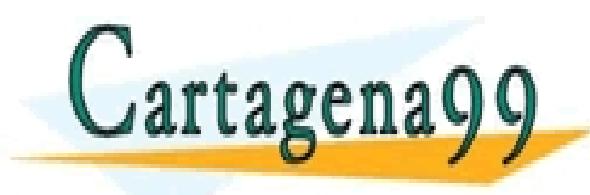

Para poder medir de un sensor o para poder enviar a un actuador CLASES PARTICULARES, TUTORÍAS TÉCNICAS ONLINE LLAMA O ENVÍA WHATSAPP: 689 45 44 70 - - - ONLINE PRIVATE LESSONS FOR SCIENCE STUDENTS CALL OR WHATSAPP:689 45 44 70

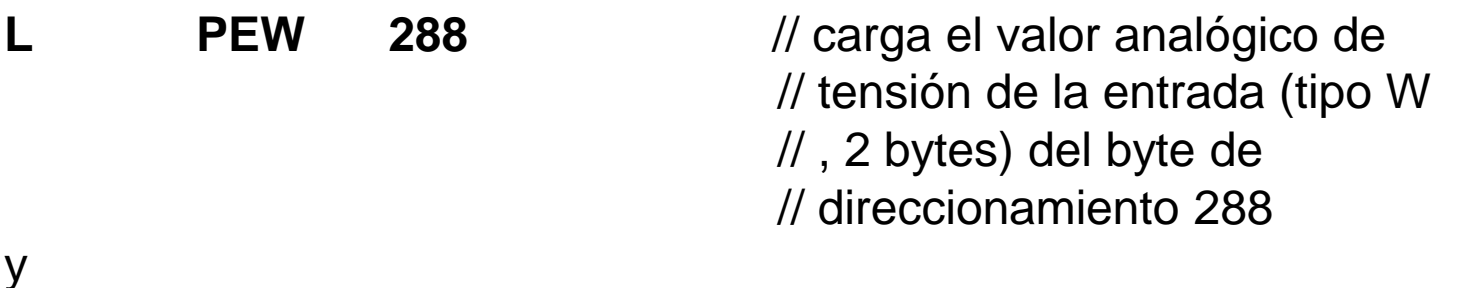

**T PAW 288** // transfiere el valor analógico de // tensión a la salida (tipo W // , 2 bytes) del byte de // direccionamiento 288

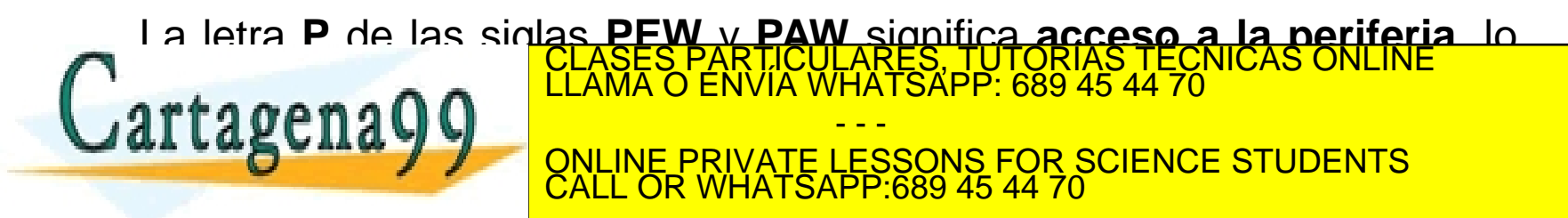

# **SEÑALES ANALÓGICAS**

Para entender esto último más fácilmente es necesario recurrir al siguiente esquema ilustrativo:

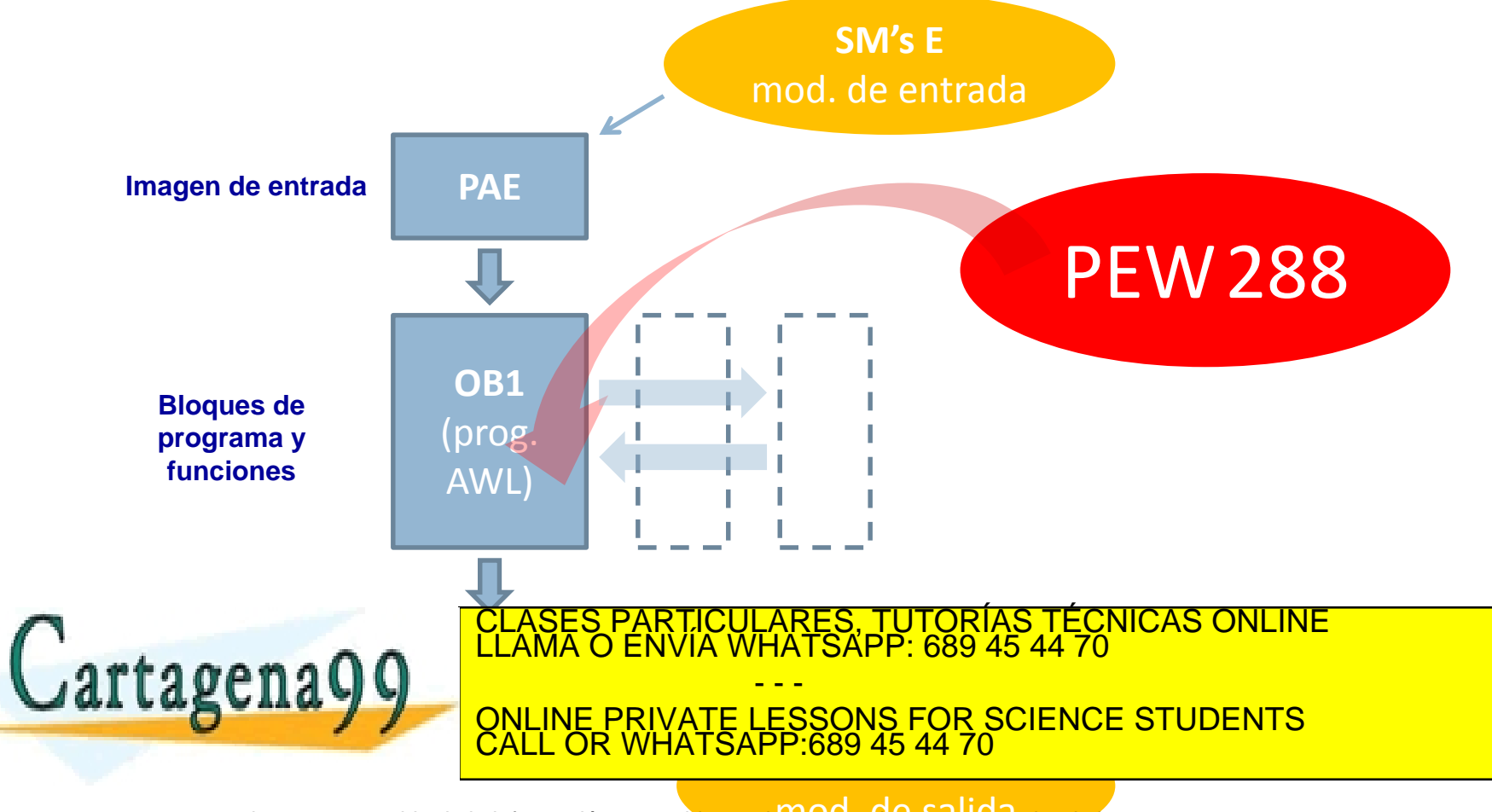
Cuando se trabaja con señales analógicas es muy frecuente utilizar funciones de programa (**FC's**) como es el caso de la **FC105** (escalado) y la **FC106** (desescalado).

Para poder utilizar estas funciones cuando son invocadas desde **OB1**, dichas funciones han de ser cargadas en la carpeta de programa y posteriormente compiladas.

Mediante el ejemplo práctico de desarrollará un sencillo programa para esclarecer estos conceptos básicos sobre señales analógicas.

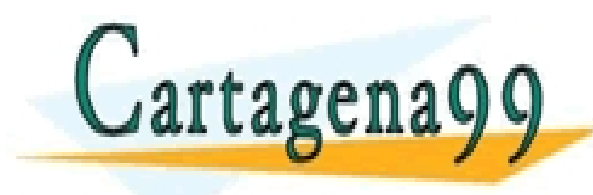

TICULARES, TUTORÍAS TÉCNICAS ONLINE<br>′IA WHATSAPP: 689 45 44 70 - - - ONLINE PRIVATE LESSONS FOR SCIENCE STUDENTS CALL OR WHATSAPP:689 45 44 70

# **Programa ejemplo**:

Se desea desarrollar un programa en lenguaje AWL para detectar el nivel medio de llenado de un depósito cilíndrico de 500 litros. La detección se realizará mediante una salida digital de tipo *bit*.

El montaje del sistema seria el siguiente:

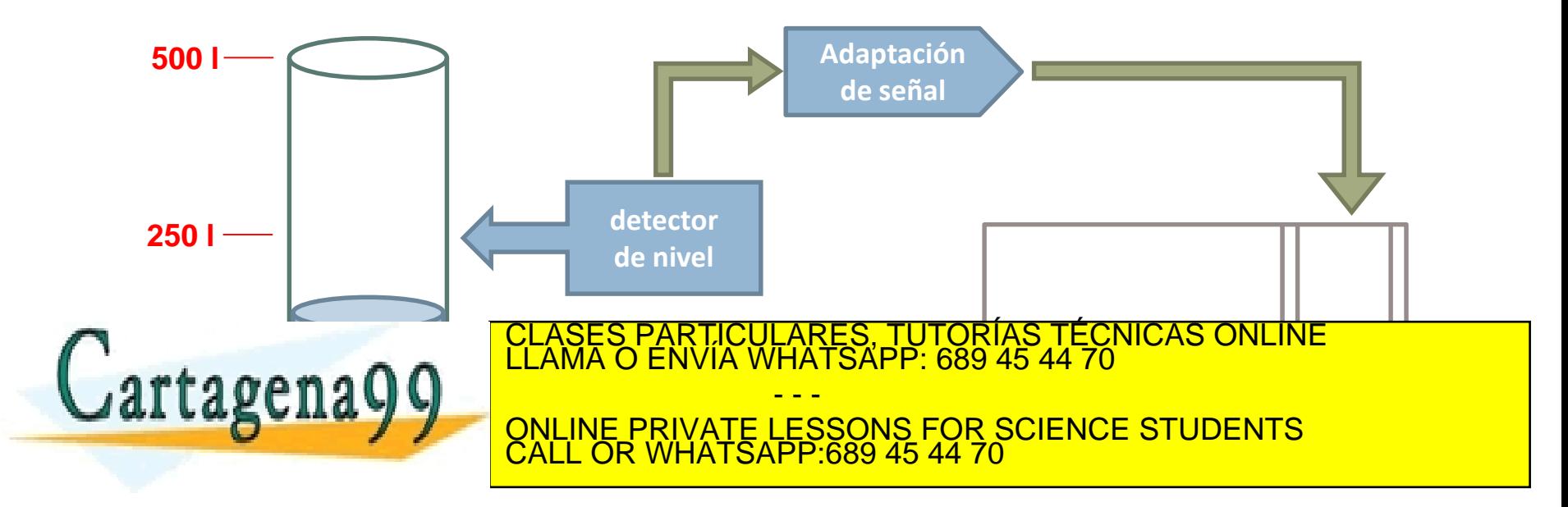

y su funcionamiento:

Según el depósito se va llenando, el detector de nivel envía una señal en tensión proporcional a la altura del líquido. Esta señal ha de ser adaptada para que pueda ser convertida en digital en la PLC. Cuando se alcanzan los 250 l una salida digital (*led* rojo) advertirá de que se ha llegado al nivel indicado.

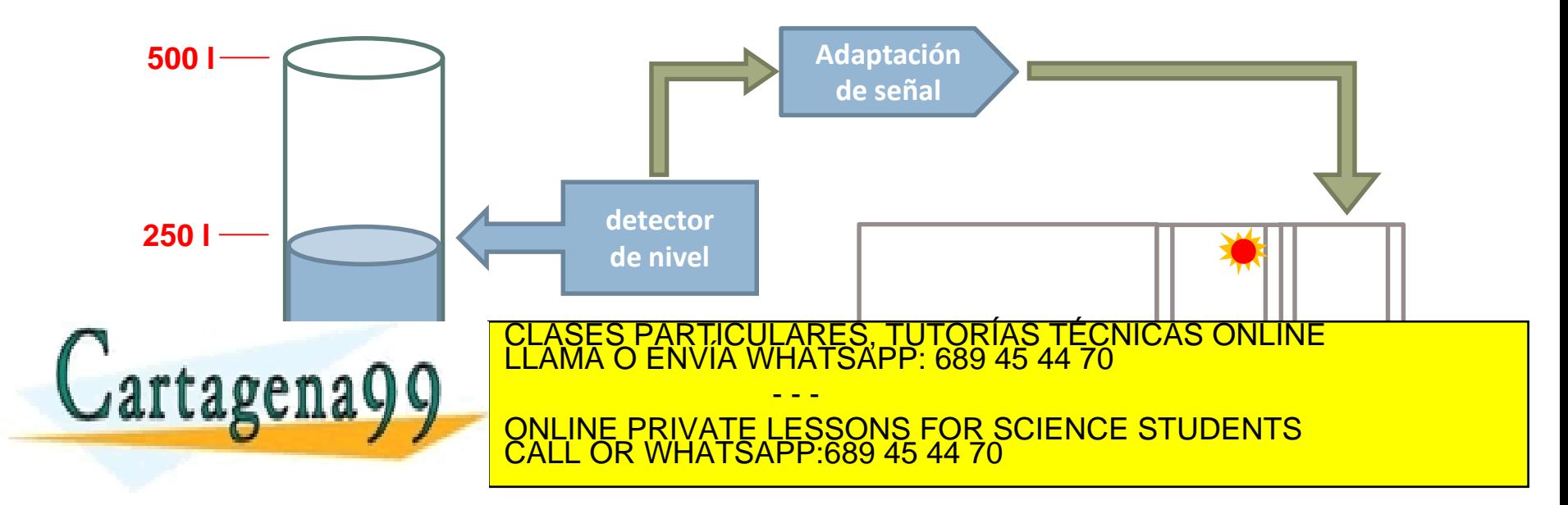

Así pues, en la adaptación de señales y el escalado se tendrán en cuenta los siguientes valores:

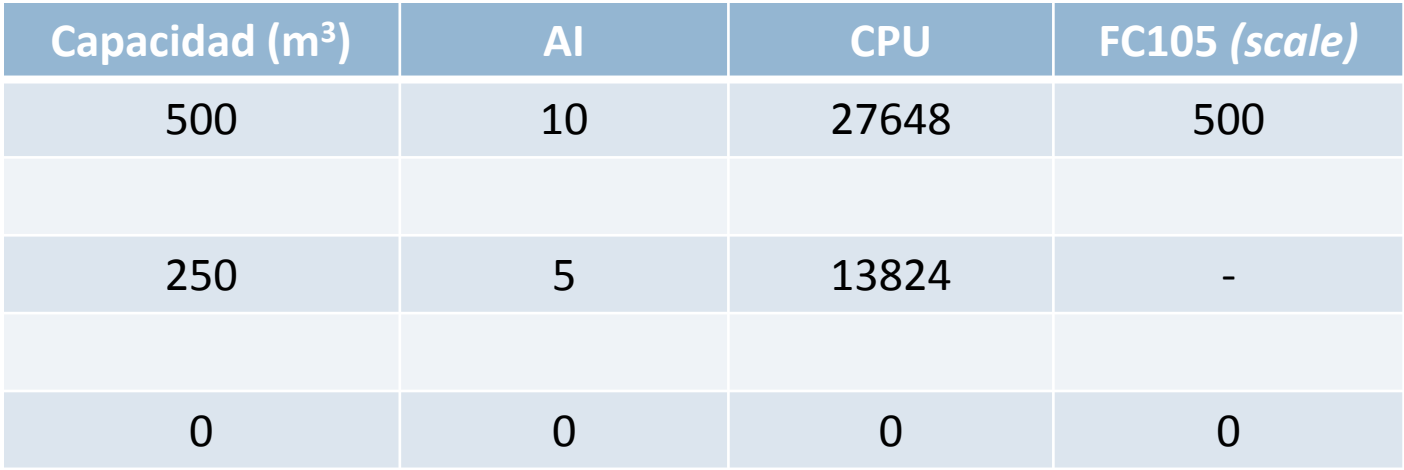

Bajo estas premisas, y cargada la función FC105 junto a OB1 (ambas en la carpeta de bloques) y compiladas, el programa en lenguaje AWL elases particulares, Tutorías Técnicas Online :<br>2009 : Lama O ENVÍA WHATSAPP: 689 45 44 70 - - - ONLINE PRIVATE LESSONS FOR SCIENCE STUDENTS CALL OR WHATSAPP:689 45 44 70

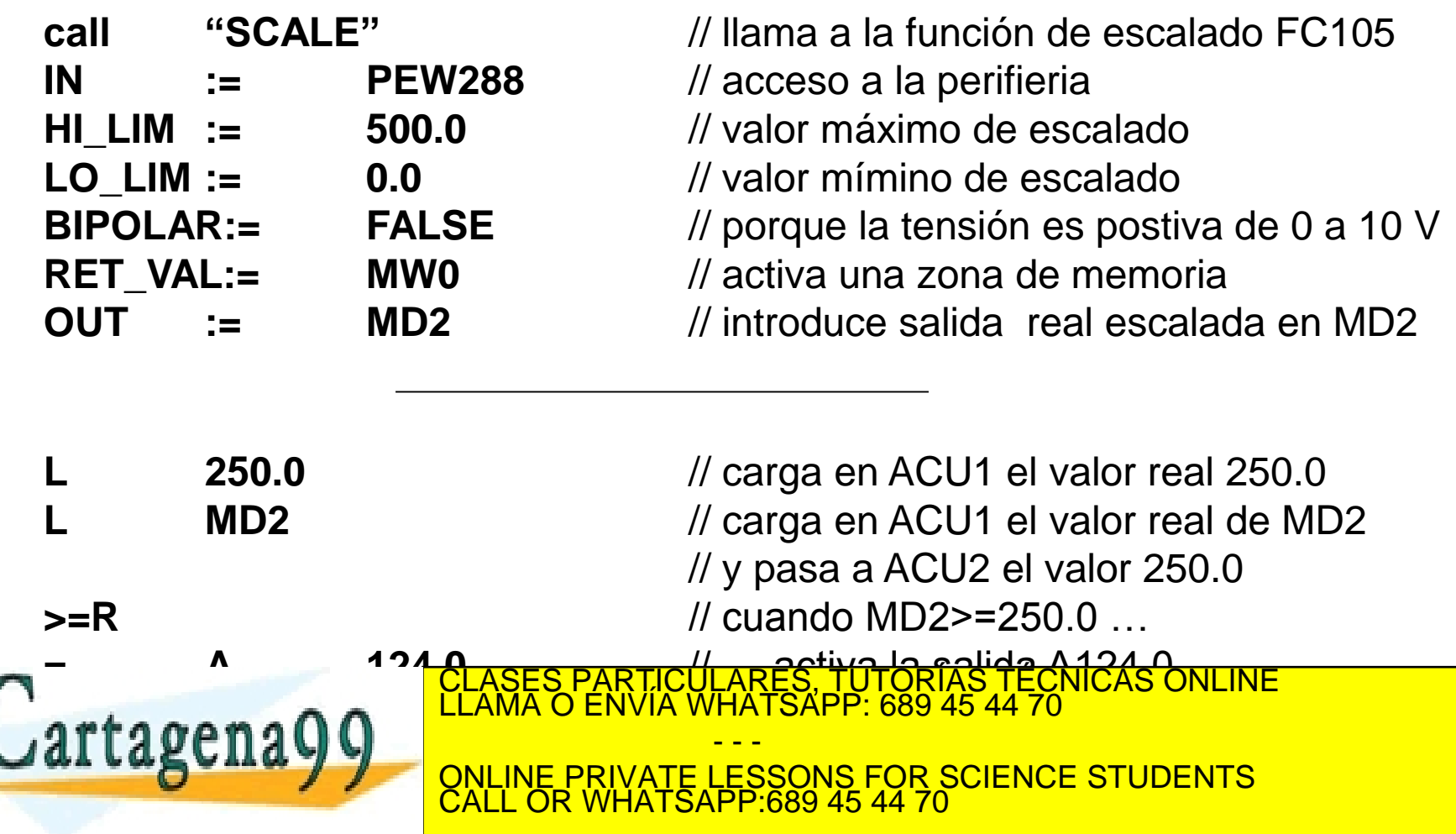

Para poder tratar las señales analógicas de entrada y salida en programación SCL también se utilizan las funciones *SCALE* y *UNSCALE*. Sus sintanxis son las siguientes:

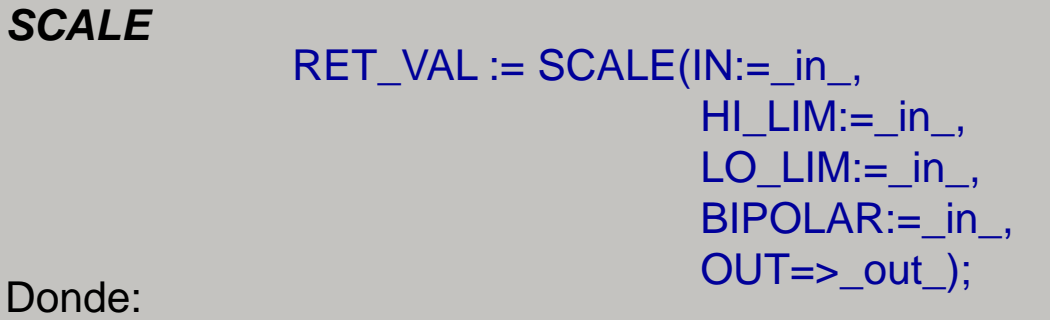

*SCALE*

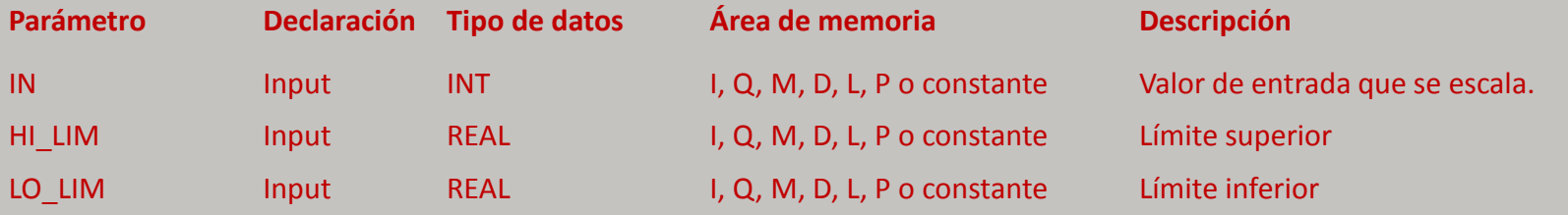

Indica si el valor del parámetro IN se interpreta como bipolar o unipolar. El

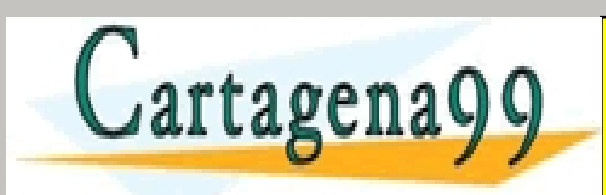

<u>I CLASES PARTICULARES, TUTORÍAS TÉC</u>NICAS ONLINE CLASES PARTICULARES, TUTORÍAS TÉCNICAS ONLINE<br>LLAMA O ENVÍA WHATSAPP: 689 45 44 70 - - -

**NCE STI RETAILLE ON WORD I, D, D, D, P II, P INFORMACIÓN I, P INFORMACIÓN I, P INFORMACIÓN I, P INFORMACIÓN DE ERROR I** ONLINE PRIVATE LESSONS FOR SCIENCE STUDENTS CALL OR WHATSAPP:689 45 44 70

OUT Cutput REAL I, Q, M, D, L, P Resultado de la instrucción<br>www.cartagena99.com no se hace responsable de la información contenida en el presente documento en virtud al<br>Artículo 17.1 de la Ley de Servicios de la Sociedad

### RET\_VAL := UNSCALE( $IN:=$  in ,  $HI$ \_LIM: $=$ \_in\_,  $LO$ \_LIM: $=$ \_in\_,  $BIPOLAR:=$  in , OUT=>\_out\_); Donde: *UNSCALE*

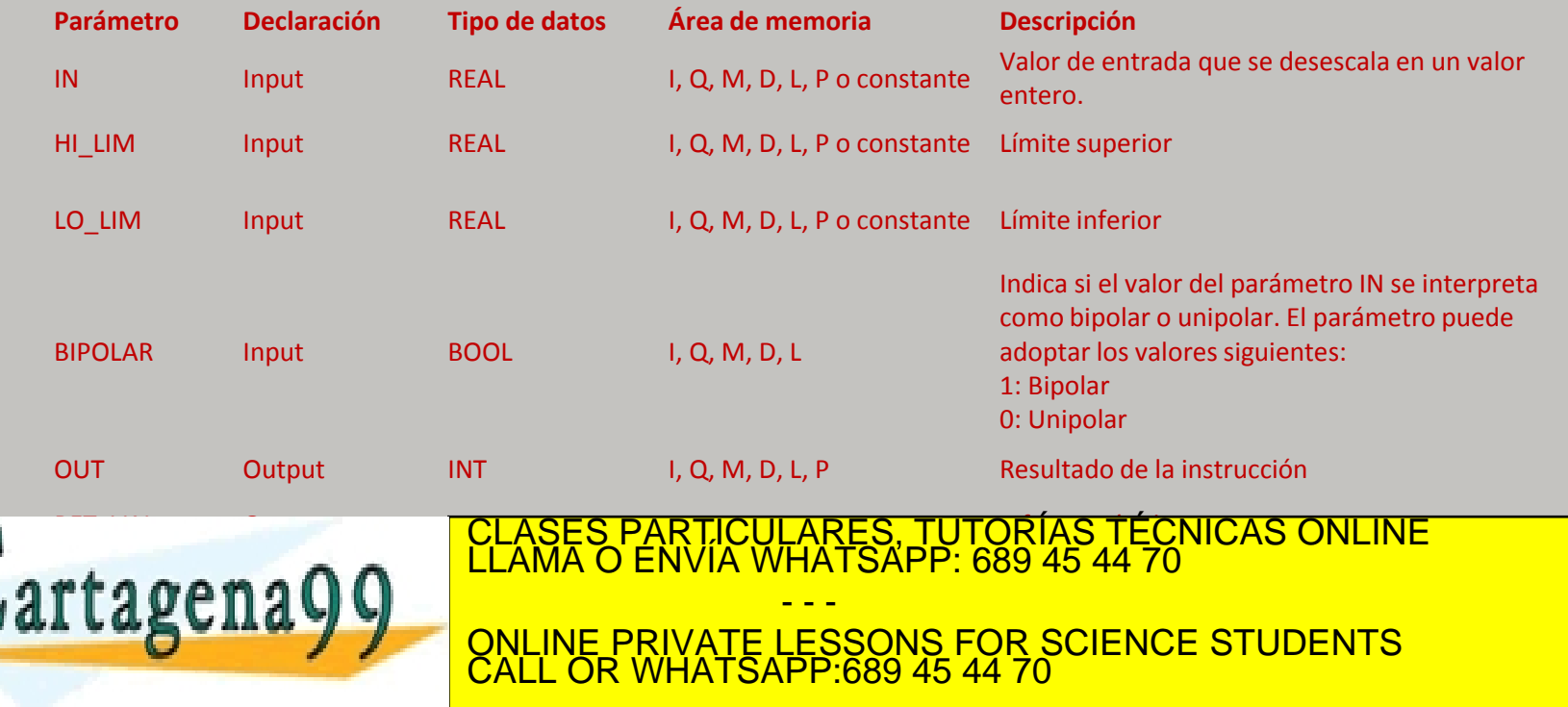